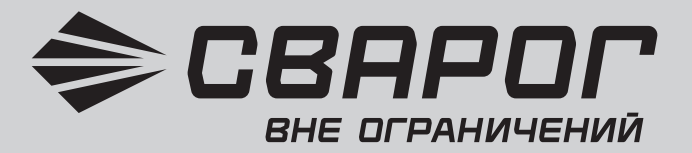

### **Инверторный аппарат для воздушно-плазменной резки**

# *[CUT 90 Air Plus \(L235\)](https://svarog-rf.ru/products/real-cut-90-air-plus-l235?utm_source=pdf) REAL*

**Руководство по эксплуатации**

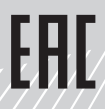

## **СОДЕРЖАНИЕ**

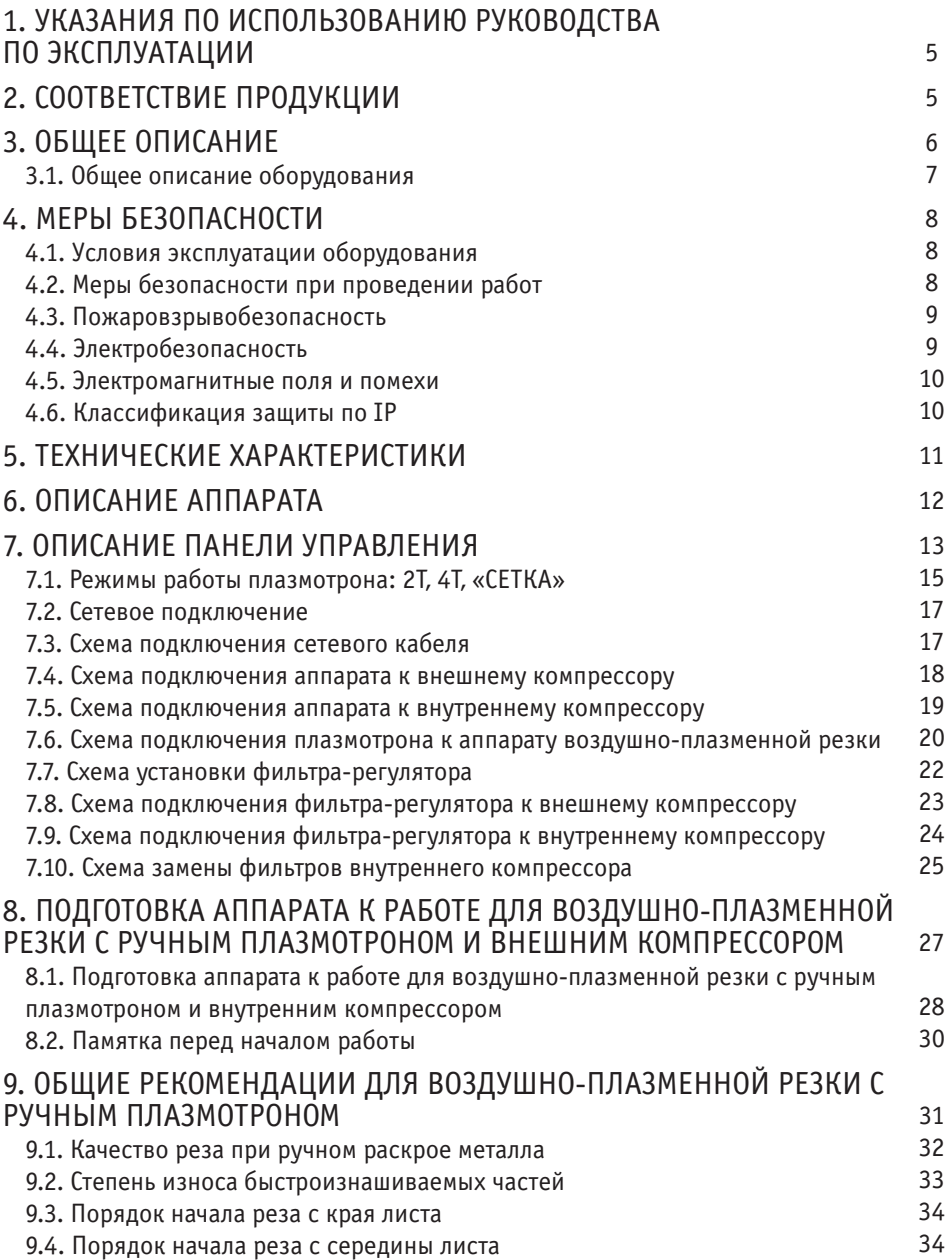

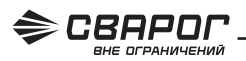

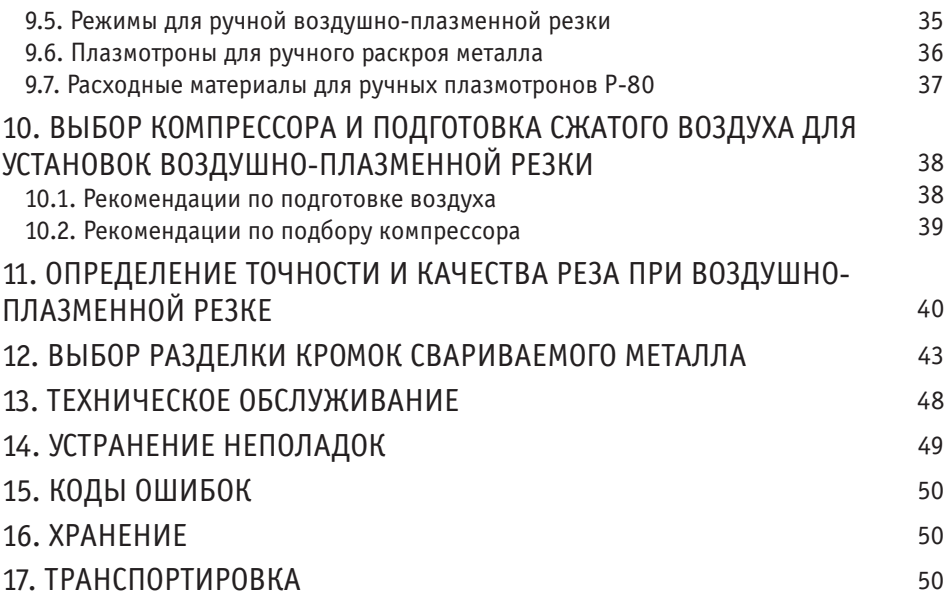

### **1. УКАЗАНИЯ ПО ИСПОЛЬЗОВАНИЮ РУКОВОДСТВА ПО ЭКСПЛУАТАЦИИ**

Пожалуйста, внимательно ознакомьтесь с данным руководством перед установкой и использованием оборудования.

Руководство является неотъемлемой частью аппарата и должно сопровождать его при изменении местоположения или перепродаже.

Информация, содержащаяся в данной публикации, является верной на момент поступления в печать. В интересах развития компания оставляет за собой право изменять спецификации и комплектацию, вносить изменения в конструкцию оборудования в любой момент времени без предупреждения и без возникновения каких-либо обязательств.

Производитель не несет ответственности за последствия использования или работу аппарата в случае неправильной эксплуатации или внесения изменений в конструкцию, а также за возможные последствия по причине незнания или некорректного выполнения условий эксплуатации, изложенных в руководстве.

Пользователь оборудования всегда отвечает за сохранность данного руководства.

По всем возникшим вопросам, связанным с эксплуатацией и обслуживанием аппарата, вы можете получить консультацию у специалистов нашей компании.

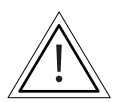

**ОБРАТИТЬ ВНИМАНИЕ! Особенности, требующие повышенного внимания со стороны пользователя.**

## **2. СООТВЕТСТВИЕ ПРОДУКЦИИ**

Благодарим вас за то, что вы выбрали оборудование торговой марки «Сварог», созданное в соответствии с принципами безопасности и надежности.

Высококачественные материалы и комплектующие, используемые при изготовлении этих сварочных аппаратов, гарантируют высокий уровень надежности и простоту в техническом обслуживании и работе.

#### **ДЕКЛАРАЦИЯ СООТВЕТСТВИЯ**

Настоящим заявляем, что оборудование предназначено для промышленного и профессионального использования и имеет декларацию о соответствии ЕАС. Cоответствует требованиям ТР ТС 004/2011 «Низковольтное оборудование», ТР ТС 020/2011 «Электромагнитная совместимость технических средств», ТР ТС 010/2011 «О безопасности машин и оборудования.

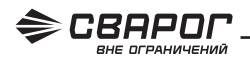

## **3. ОБЩЕЕ ОПИСАНИЕ**

Производство сварочного оборудования ТМ «Сварог» осуществляется на заводе Shenzhen Jasic Technology – одном из ведущих мировых производителей инверторных аппаратов, который уже 20 лет поставляет сварочное оборудование в США, Австралию и страны Европы. В России эксклюзивным представителем Shenzhen Jasic Technology является компания «ИН-СВАРКОМ».

В настоящий момент компания Shenzhen Jasic Technology имеет четыре научно-исследовательских центра и три современных производственных площадки. Благодаря передовым исследованиям компания получила более 50 национальных патентов и 14 наград за вклад в национальную науку и развитие технологий в области сварки, завод также обладает статусом предприятия государственного значения. Производство компании имеет сертификат ISO 9001, производственный процесс и продукция соответствуют мировым стандартам.

С 2007 года оборудование торговой марки «Сварог» успешно зарекомендовало себя у нескольких сотен тысяч потребителей в промышленности, строительстве, на транспорте и в бытовом использовании. Компания предлагает широкий ассортимент сварочного оборудования и сопутствующих товаров:

- инверторное оборудование для ручной дуговой сварки;
- инверторное оборудование для аргонодуговой сварки;
- инверторные полуавтоматы для сварки в среде защитных газов;
- оборудование для воздушно-плазменной резки;
- лазерное сварочное оборудование и расходные материалы;
- универсальные и комбинированные сварочные инверторы;
- аксессуары, комплектующие и расходные материалы;
- средства защиты для сварочных работ.

Компания имеет широкую сеть региональных дилеров и сервисных центров по всей территории России. Все оборудование обеспечивается надежной технической поддержкой, которая включает гарантийное и послегарантийное обслуживание, поставки расходных материалов, обучение, пусконаладочные и демонстрационные работы, а также консультации по подбору и использованию оборудования. При поступлении на склад вся продукция проходит контрольное тестирование и тщательную предпродажную проверку, что гарантирует стабильно высокое качество товаров ТМ «Сварог».

### 3.1. ОБЩЕЕ ОПИСАНИЕ ОБОРУДОВАНИЯ

Инверторный аппарат для воздушно-плазменной резки REAL CUT 90 Air Plus (L235) позволяет проводить быструю резку любых токопроводящих материалов: нержавеющей и оцинкованной стали, алюминия, меди, латуни и т. д.

#### **Дополнительные функции:**

- индикация и предустановка тока реза;
- индикатор сети;
- индикатор перегрева;
- проверка давления газа;
- режим 2Т/4Т;
- режим резки сетки.

#### **Конструктивные особенности:**

- встроенный фильтр-регулятор;
- встроенный компрессор;
- высокочастотный поджиг дуги;
- мощный вентилятор;
- интеллектуальная система охлаждения аппарата.

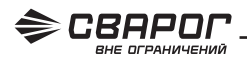

## **4. МЕРЫ БЕЗОПАСНОСТИ**

При неправильной эксплуатации аппарата процесс воздушно-плазменной резки представляет собой опасность для сварщика и людей, находящихся в пределах или рядом с рабочей зоной.

При эксплуатации аппарата и последующей его утилизации необходимо соблюдать требования действующих государственных и региональных норм и правил безопасности труда, экологической, санитарной и пожарной безопасности.

К работе с аппаратом допускаются лица не моложе 18 лет, изучившие инструкцию по эксплуатации и устройство аппарата, имеющие допуск к самостоятельной работе и прошедшие инструктаж по технике безопасности.

### 4.1. УСЛОВИЯ ЭКСПЛУАТАЦИИ АППАРАТА

• Аппарат предназначен только для тех операций, которые описаны в данном руководстве. Использование аппарата не по назначению может привести к выходу его из строя.

• Работы должны выполняться при влажности не более 80%. При использовании оборудования температура воздуха должна составлять от 0 °С до +40 °С.

• В целях безопасности рабочая зона должна быть очищена от пыли, грязи и оксидирующих газов в воздухе.

• Перед включением аппарата убедитесь, что его вентиляционные отверстия остаются открытыми и он обеспечен продувом воздуха.

• Запрещено эксплуатировать аппарат, если он находится в неустойчивом положении и его наклон к горизонтальной поверхности составляет больше 15°.

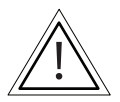

**ВНИМАНИЕ! Не используйте аппарат для размораживания труб, подзарядки батарей или аккумуляторов, запуска двигателей.**

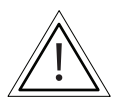

**ВНИМАНИЕ! Аппарат нельзя эксплуатировать при загрязненном окружающем воздухе или повышенной влажности без специальных фильтров, исключающих попадание влаги, мелких посторонних предметов и пыли внутрь аппарата.**

### 4.2. МЕРЫ БЕЗОПАСНОСТИ ПРИ ПРОВЕДЕНИИ РАБОТ

• Не производите резку в местах, где присутствуют пары хлорированного углеводорода (результат обезжиривания, очистки, распыления).

• Излучение ионизированной дуги опасно для глаз и кожи. При воздушно-плазменной резке используйте защитные очки и специальную одежду с длинным рукавом вместе с перчатками и головным убором. Одежда должна быть прочной, подходящей по размеру, из негорючего материала. Используйте прочную обувь для защиты от воды и брызг расплавленного металла.

• Не надевайте контактные линзы: интенсивное излучение ионизированной дуги может привести к их склеиванию с роговицей.

• Процесс резки сопровождается поверхностным шумом, при необходимости используйте средства защиты органов слуха.

• Помните, что заготовка, аппарат и плазмотрон сильно нагреваются в процессе работы. Не трогайте горячую заготовку не защищенными руками. После продолжительного использования плазмотрона необходимо дать ему остыть.

• Во время охлаждения разрезаемого металла могут появляться брызги расплавленного металла, температура заготовок остается высокой в течение некоторого времени.

• Должны быть приняты меры для защиты людей, находящихся в рабочей зоне или рядом с ней. Используйте для этого защитные ширмы и экраны. Предупредите окружающих, что на дугу и раскаленный металл нельзя смотреть без специальных защитных средств.

• Всегда держите поблизости аптечку первой помощи. Травмы и ожоги, полученные во время сварочных работ, могут быть очень опасны.

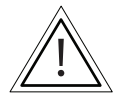

**ВНИМАНИЕ! После завершения работы убедитесь в безопасности рабочей зоны, чтобы не допустить случайного травмирования людей, повреждения имущества или возгорания.**

#### 4.3. ПОЖАРОВЗРЫВОБЕЗОПАСНОСТЬ

• Искры, возникающие при воздушно-плазменной резке, могут вызвать пожар, поэтому все воспламеняющиеся материалы должны быть удалены из рабочей зоны.

• Рядом с рабочей зоной должны находиться средства пожаротушения. Персонал обязан знать, как ими пользоваться.

• Запрещается резка сосудов, находящихся под давлением, а также емкостей, в которых находились горючие и смазочные вещества. Остатки газа, топлива или масла могут стать причиной взрыва и привести к травмам и летальному исходу.

• Запрещается носить в карманах спецодежды легковоспламеняющиеся предметы (спички, зажигалки), работать в одежде с пятнами масла, жира, бензина и других горючих жидкостей.

### 4.4. ЭЛЕКТРОБЕЗОПАСНОСТЬ

- Для подключения оборудования используйте розетки с заземляющим контуром.
- Запрещается производить любые подключения под напряжением.

• Категорически не допускается производить работы при поврежденной изоляции кабеля, плазмотрона, сетевого шнура и вилки.

• Не касайтесь неизолированных деталей голыми руками. Воздушно-плазменная резка должна осуществляться в сухих перчатках.

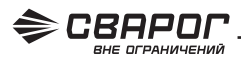

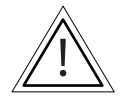

**ВНИМАНИЕ! При поражении электрическим током прекратите работу, отключите аппарат. При необходимости обратитесь за медицинской помощью. Перед возобновлением работы тщательно проверьте исправность аппарата.**

#### 4.5. ЭЛЕКТРОМАГНИТНЫЕ ПОЛЯ И ПОМЕХИ

• Дуга, образующая плазму, является причиной возникновения электромагнитных полей. При длительном воздействии они могут оказывать негативное влияние на здоровье человека.

• Электромагнитные поля могут вызывать сбои в работе аппарата и, в том числе, в работе слуховых аппаратов и кардиостимуляторов. Люди, пользующиеся медицинскими приборами, не должны допускаться в зону проведения работ без консультации с врачом.

• По возможности электромагнитные помехи должны быть снижены до такого уровня, чтобы не мешать работе другого оборудования. Возможно частичное экранирование электрооборудования, расположенного вблизи от аппарата.

• Соблюдайте требования по ограничению включения высокомощного оборудования и требования к параметрам питающей сети. Возможно использование дополнительных средств защиты, например, сетевых фильтров.

• Не закручивайте кабели и шлейф плазмотрона вокруг себя или вокруг аппарата, будьте особенно внимательны при использовании кабелей большой длины.

• Не касайтесь одновременно кабеля плазмотрона и провода заземления.

• Заземление разрезаемых деталей эффективно сокращает электромагнитные помехи, вызываемые аппаратом.

### 4.6. КЛАССИФИКАЦИЯ ЗАЩИТЫ ПО IP

Аппарат воздушно-плазменной резки REAL CUT 90 Air Plus (L235) обладает классом защиты IP23S. Это означает, что корпус аппарата отвечает следующим требованиям:

- Защита от проникновения внутрь корпуса пальцев и твердых тел диаметром более 12 мм.
- Капли воды, падающие вертикально, не оказывают воздействия на оборудование.

Оборудование было отключено от сети во время тестов на влагозащиту.

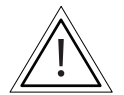

**ВНИМАНИЕ! Несмотря на защиту корпуса аппарата для воздушно-плазменной резки от попадания влаги, производить работы под дождем или снегом категорически запрещено. Данный класс защиты не означает защиту от конденсата. По возможности обеспечьте постоянную защиту аппарата резки от воздействия атмосферных осадков.**

## **5. ТЕХНИЧЕСКИЕ ХАРАКТЕРИСТИКИ**

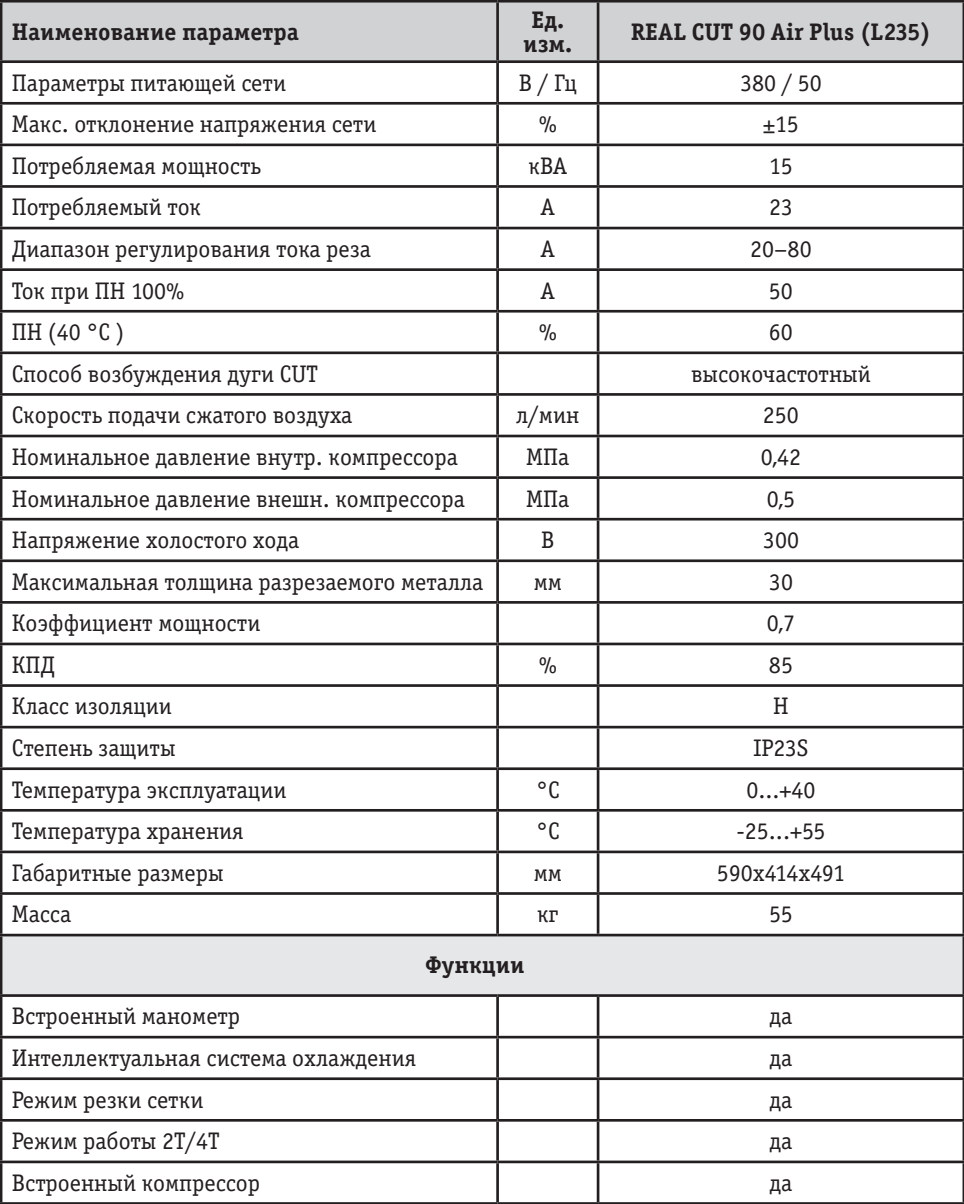

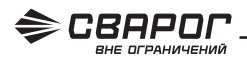

## **6. ОПИСАНИЕ АППАРАТА**

На рисунке 6.0.1 показан вид спереди и сзади.

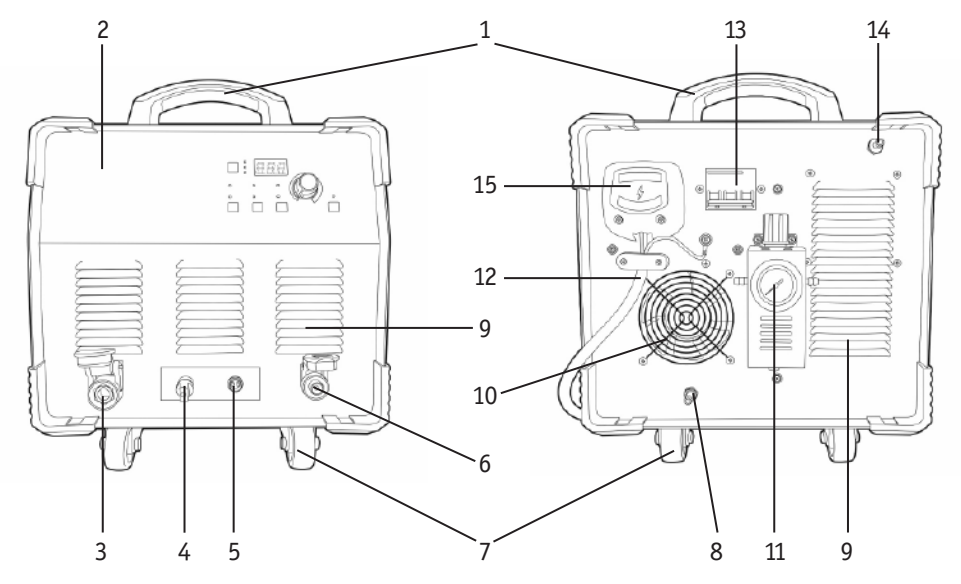

Рис. 6.0.1. Вид спереди и сзади.

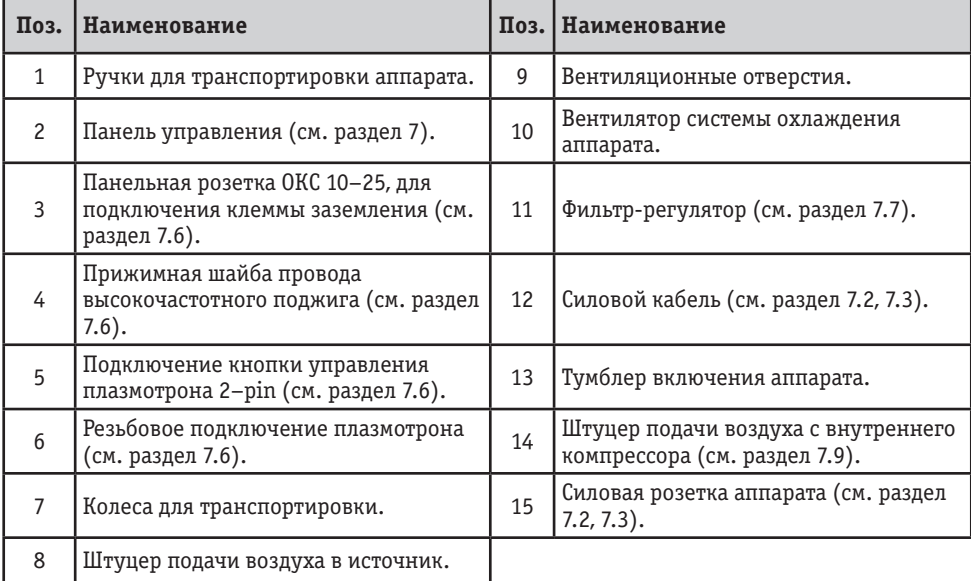

## **7. ОПИСАНИЕ ПАНЕЛИ УПРАВЛЕНИЯ**

На рисунке 7.0.1. показана передняя панель аппарата воздушно-плазменной резки.

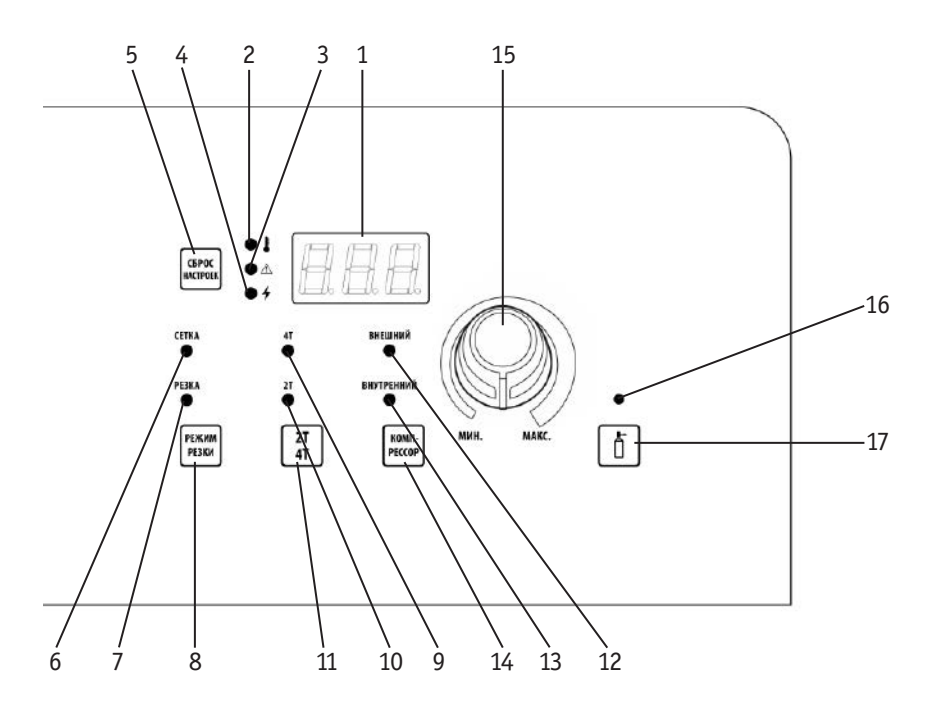

Рис. 7.0.1. Передняя панель.

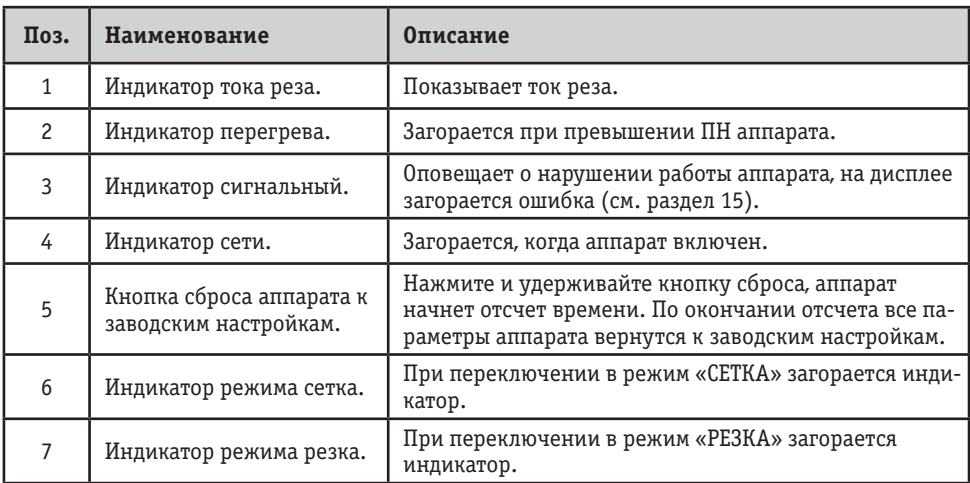

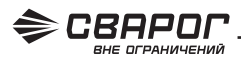

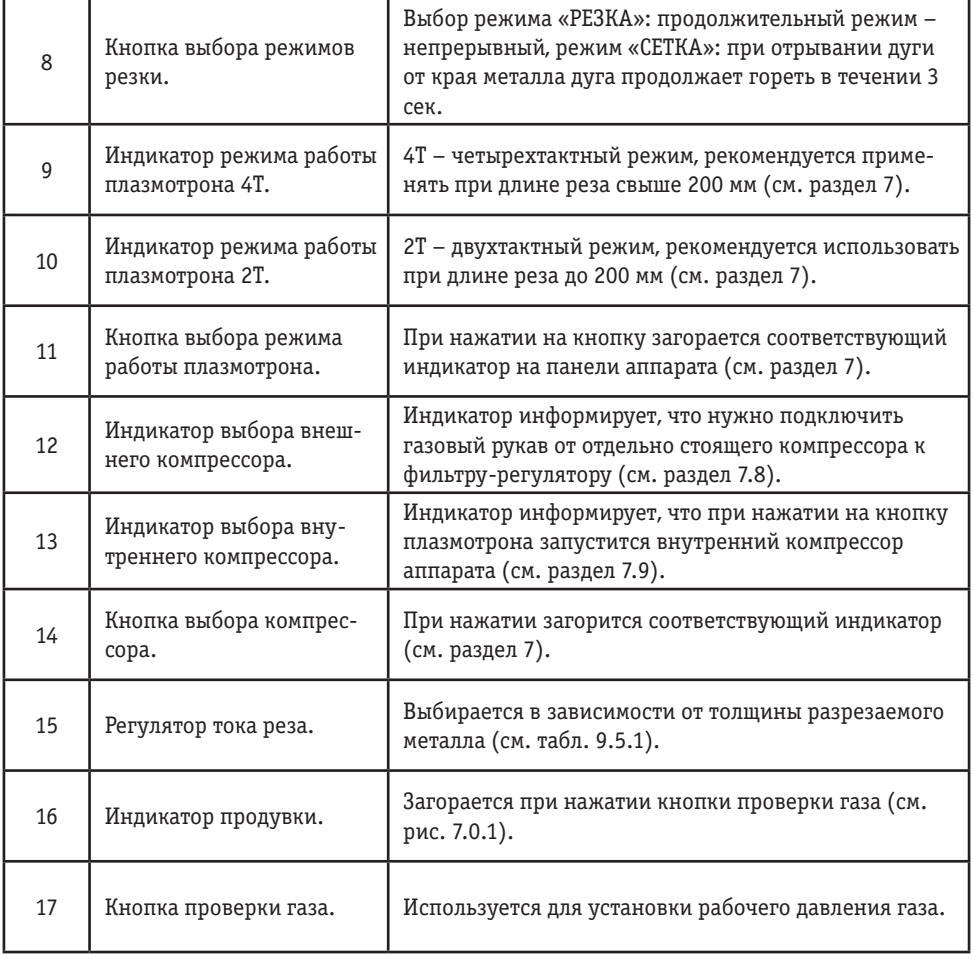

#### 7.1. РЕЖИМЫ РАБОТЫ ПЛАЗМОТРОНА: 2Т, 4Т, «СЕТКА» **РЕЖИМ РАБОТЫ ПЛАЗМОТРОНА 2Т**

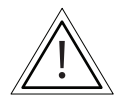

**При резке в режиме «СЕТКА» аппарат автоматически переключается в режим 2Т.**

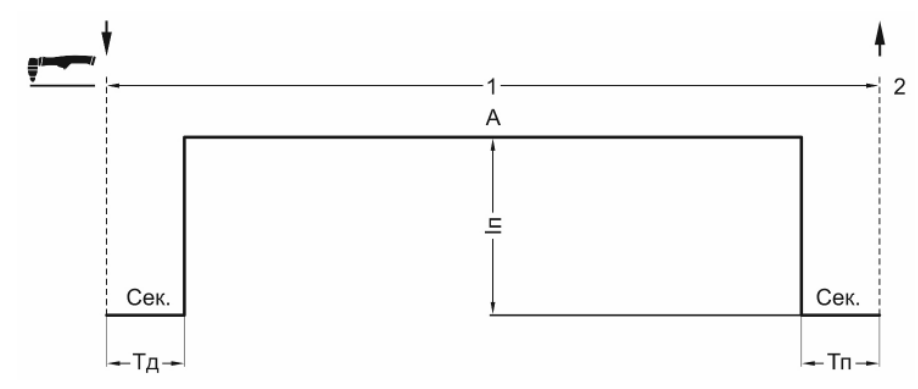

Рис. 7.1.1. Режим работы плазмотрона 2Т.

#### **1-й такт:**

- Нажмите и удерживайте кнопку плазмотрона.
- Начнется продув воздуха, возникнет дежурная дуга.
- Поднесите плазмотрон к краю металла, возникнет основная дуга.

#### **2-й такт:**

- Отпустите кнопку плазмотрона.
- Основная дуга погаснет, начнется отсчет установленного времени продува воздухом.

#### **РЕЖИМ РАБОТЫ ПЛАЗМОТРОНА 4Т**

Применяется для продолжительной длины реза (более 200 мм).

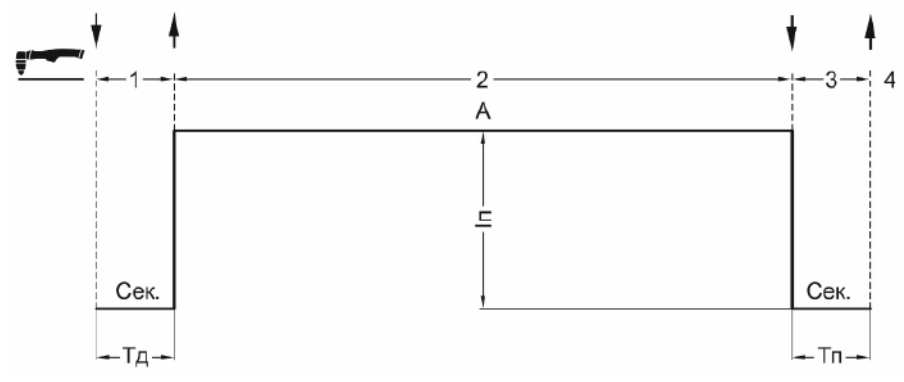

Рис. 7.1.2. Режим работы плазмотрона 4Т.

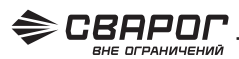

#### **1-й такт:**

- Нажмите и удерживайте кнопку плазмотрона.
- Начнется продув воздуха, возникнет дежурная дуга.
- Поднесите плазмотрон к краю металла, возникнет основная дуга.

#### **2-й такт:**

- Отпустите кнопку плазмотрона.
- Продолжайте рез металла нужной вам длины.

#### **3-й такт:**

- Нажмите и удерживайте кнопку плазмотрона.
- Погаснут основная и дежурная дуга.

#### **4-й такт:**

- Отпустите кнопку плазмотрона.
- Начнется отсчет установленного времени продува воздуха после резки.

#### **РЕЖИМ РАБОТЫ ПЛАЗМОТРОНА «СЕТКА»**

Применяется для резки сетки с обрывом основной дуги, но без затухания дежурной дуги. Время работы дежурной дуги составляет 3 сек.

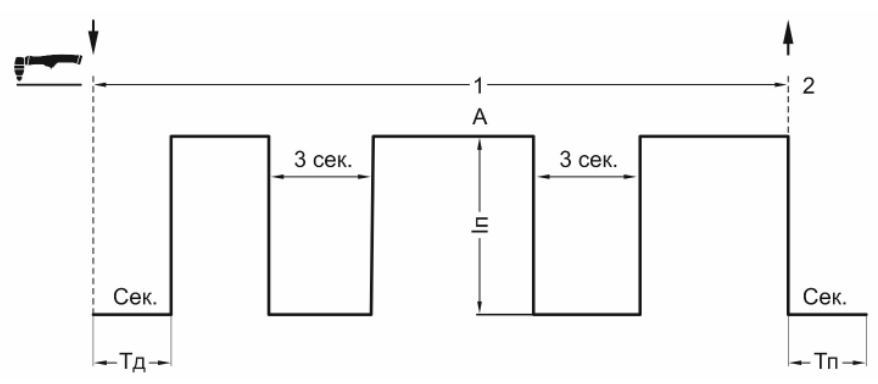

Рис. 7.1.3. Режим работы плазмотрона «Сетка».

#### **1-й такт:**

- Нажмите и удерживайте кнопку плазмотрона.
- Начнется продув воздуха, возникнет дежурная дуга.
- Поднесите плазмотрон к краю металла, возникнет основная дуга.
- При приближении к краю металла основная дуга погаснет и загорится дежурная дуга.
- Перенесите в течении 3 секунд плазмотрон на край металла и продолжайте резку.

#### **2-й такт:**

- Отпустите кнопку плазмотрона.
- Начнется отсчет установленного времени продува воздуха после резки.

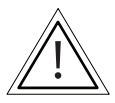

#### **При резке в режиме «СЕТКА» аппарат автоматически переключается в режим 2Т.**

### 7.2. СЕТЕВОЕ ПОДКЛЮЧЕНИЕ

Подсоедините сетевой кабель к электросети с требуемыми параметрами. Проверьте надежность соединения кабеля и сетевой розетки (см. рис. 7.2.1).

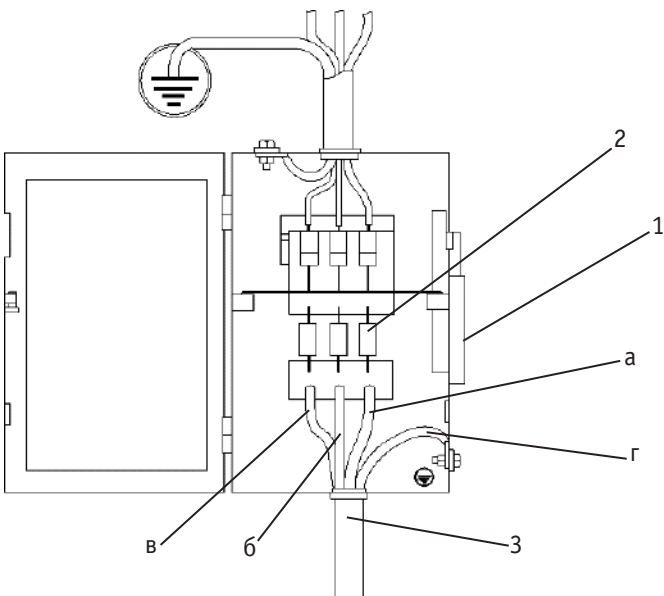

Рис. 7.2.1. Схема подключения к сети.

1) Выключатель. 2) Предохранители. 3) Сетевой кабель источника питания:<br>а) чёрный – подключение фазы, 6) коричневый – подключение фазы, в) серый – подключение<br>фазы, г) желто-зелёный заземляющий кабель (земля, не соединять

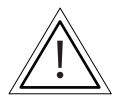

**Желто-зеленый провод подключается к заземляющему контуру, а не к нулевому проводу. В случае неправильного соединения проводов оборудование выйдет из строя и гарантия будет недействительна!**

### 7.3. СХЕМА ПОДКЛЮЧЕНИЯ СЕТЕВОГО КАБЕЛЯ

На рисунке 7.3.1 показана схема подключения сетевого кабеля для аппарата REAL CUT 90 Air Plus (L235).

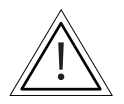

**Рекомендовано применять кабель питания с параметрами 4x6 мм2 .**

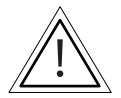

**В комплект сварочного оборудования не входит сетевой кабель. Подключение оборудования должен производить обученный персонал, имеющий соответствующий допуск на данный вид работ.**

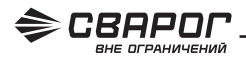

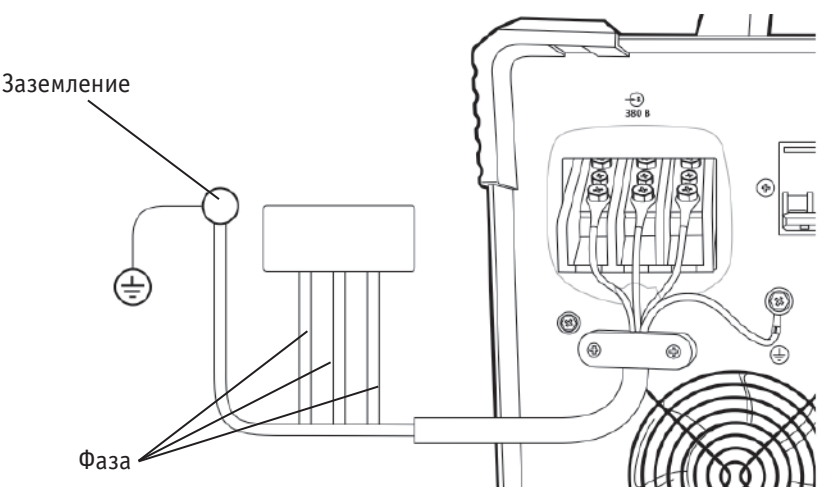

Рис. 7.3.1. Схема подключения к питающей сети аппарата.

#### 7.4. СХЕМА ПОДКЛЮЧЕНИЯ АППАРАТА К ВНЕШНЕМУ КОМПРЕССОРУ

На рисунке 7.4.1 показана схема подключения аппарата воздушно-плазменной резки к внешнему компрессору.

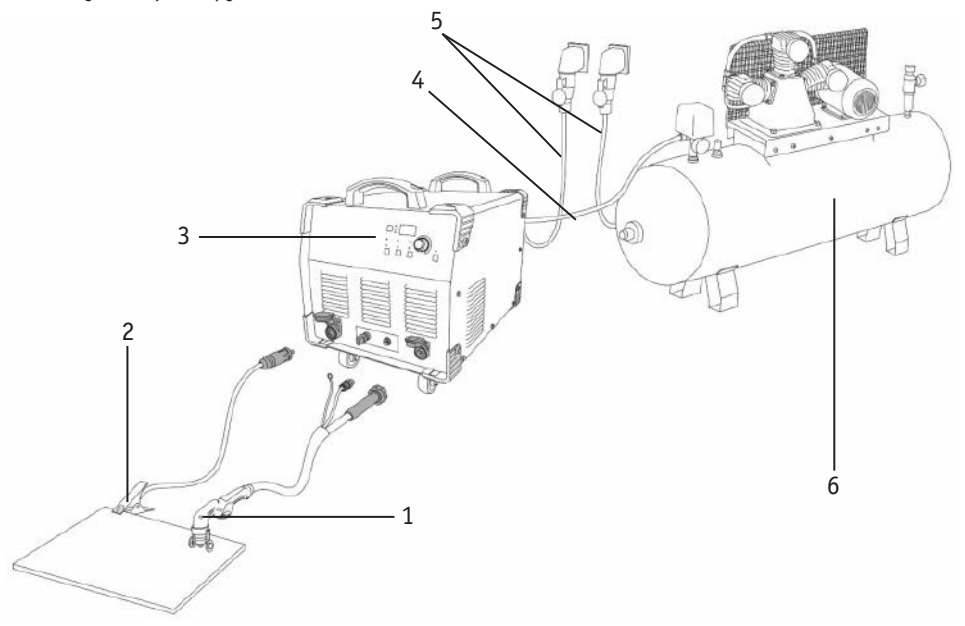

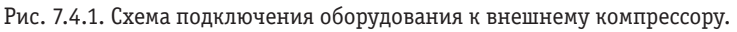

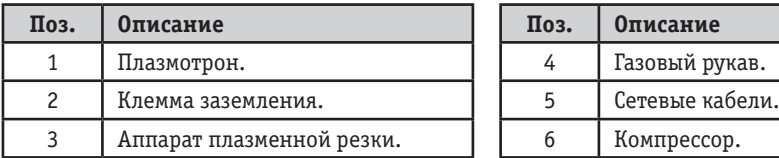

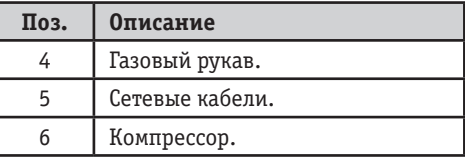

### 7.5. СХЕМА ПОДКЛЮЧЕНИЯ АППАРАТА К ВНУТРЕННЕМУ КОМПРЕССОРУ

На рисунке 7.5.1 показана схема подключения аппарата воздушно-плазменной резки к внутреннему компрессору.

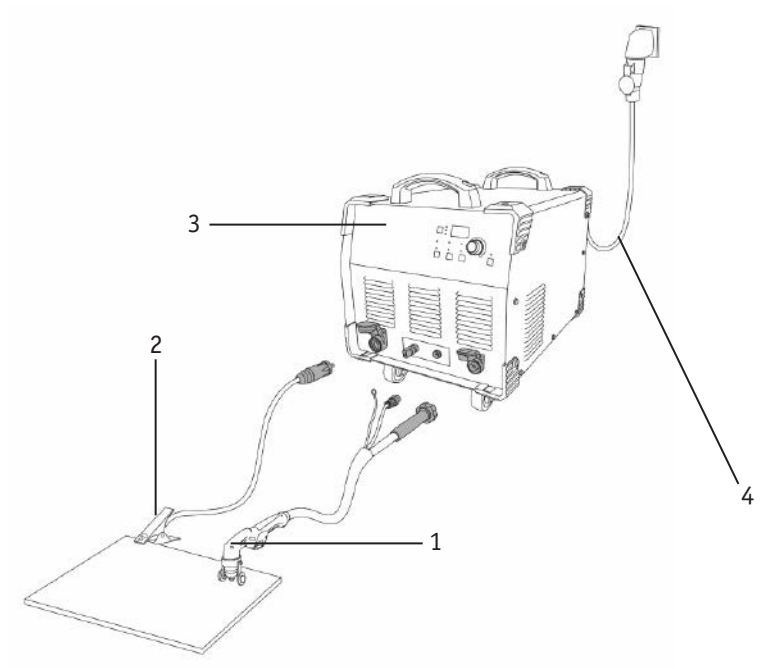

Рис. 7.5.1. Схема подключения оборудования к внутреннему компрессору.

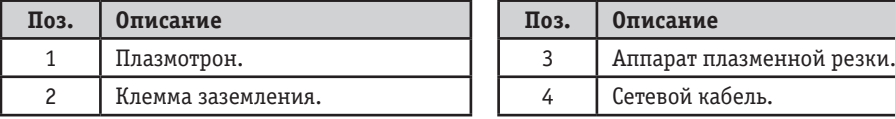

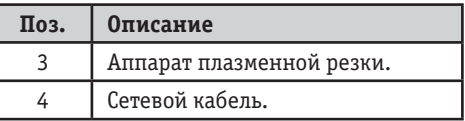

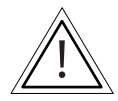

**Запуск внутреннего компрессора производится при нажатии кнопки на плазмотроне.**

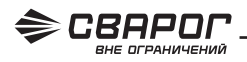

#### 7.6. СХЕМА ПОДКЛЮЧЕНИЯ ПЛАЗМОТРОНА К АППАРАТУ ВОЗДУШНО-ПЛАЗМЕННОЙ РЕЗКИ

На рисунке 7.6.1 показана схема подключения плазмотрона, поставляемого с аппаратом.

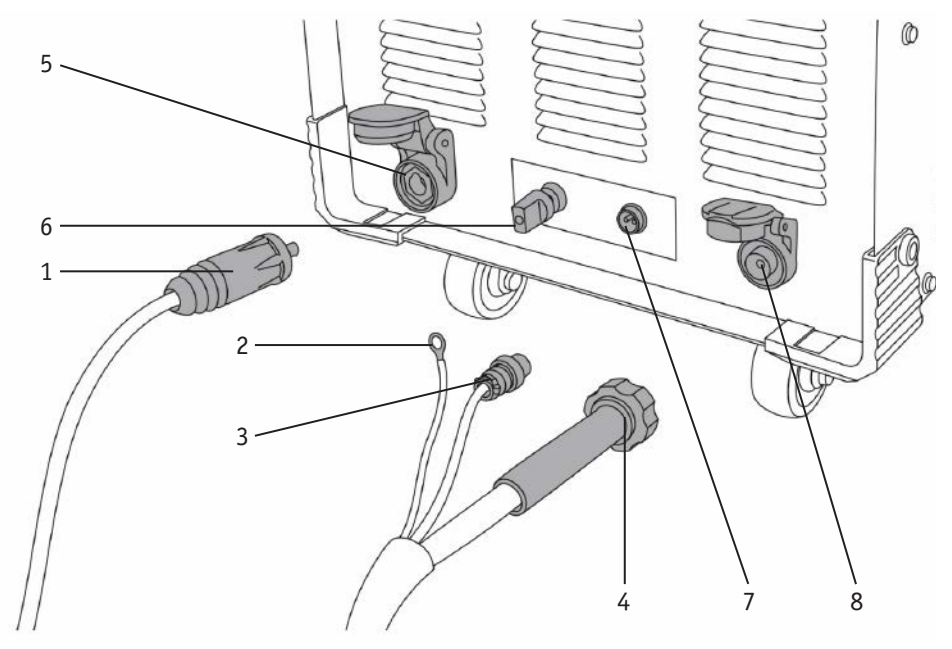

Рис. 7.6.1. Подключение плазмотрона.

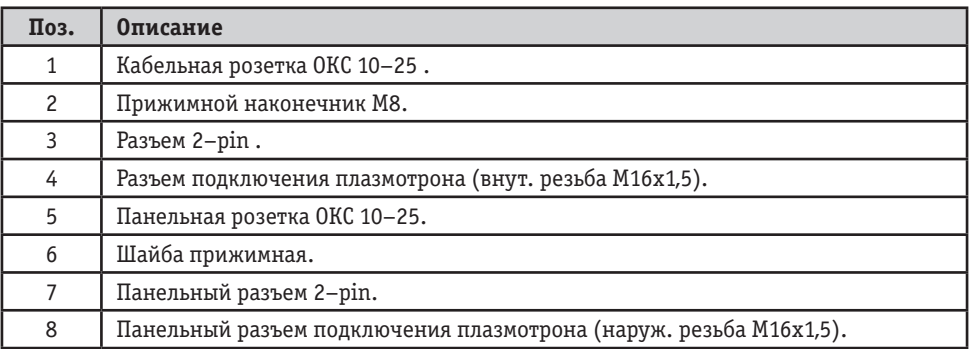

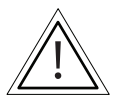

**При неплотном подсоединении кабелей возможно выгорание панельной розетки и силового резьбового соединения, что приводит к выходу из строя источника питания.**

На рисунке 7.6.2. показана схема подключения ручного плазмотрона из ассортимента ГК «СВАРОГ».

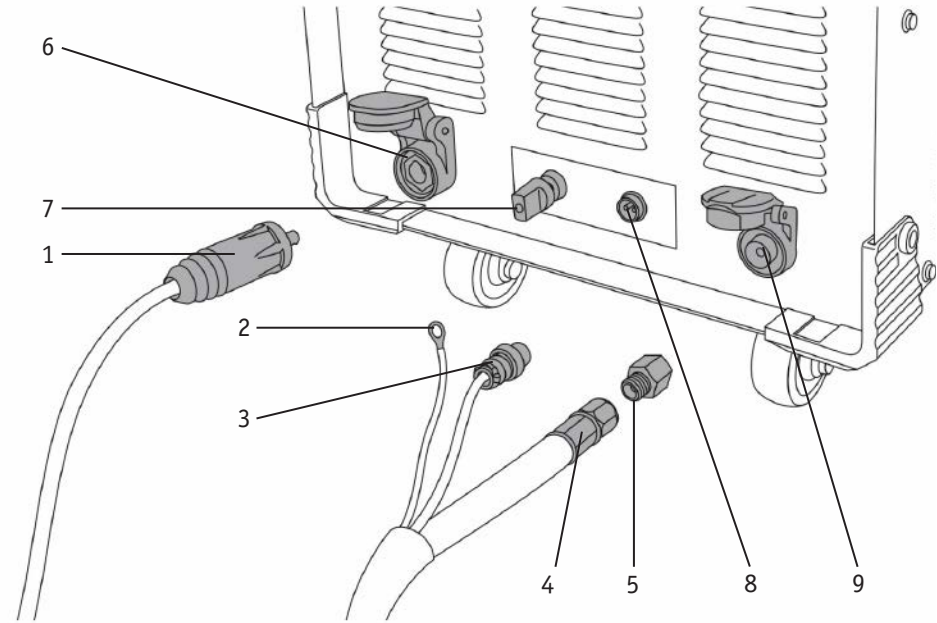

Рис. 7.6.2. Подключение ручного плазмотрона.

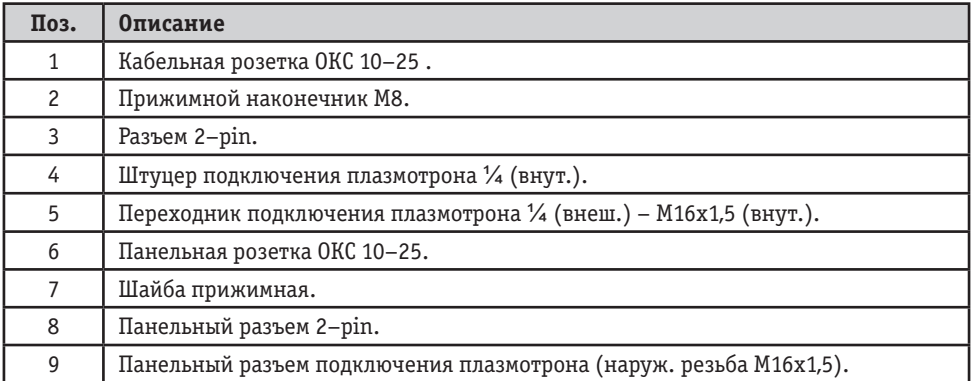

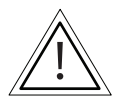

**Для подключения плазмотрона из ассортимента ТМ «Сварог» потребуется переходник** ¼ **(внеш.) – М16х1,5 (внут.), арт. IZT5683.**

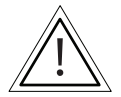

**При неплотном подсоединении кабелей возможно выгорание панельной розетки и силового резьбового соединения, что приводит к выходу из строя источника питания.**

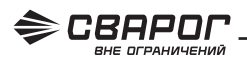

### 7.7. СХЕМА УСТАНОВКИ ФИЛЬТРА-РЕГУЛЯТОРА

На рисунке 7.7.1 показана последовательная схема установки фильтра-регулятора.

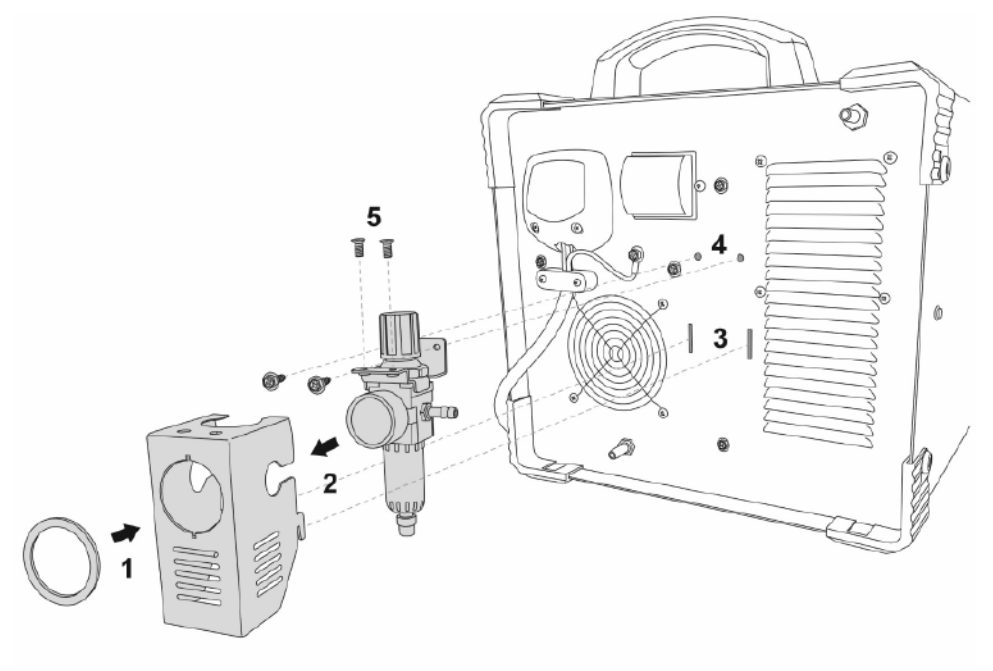

Рис. 7.7.1. Схема сборки.

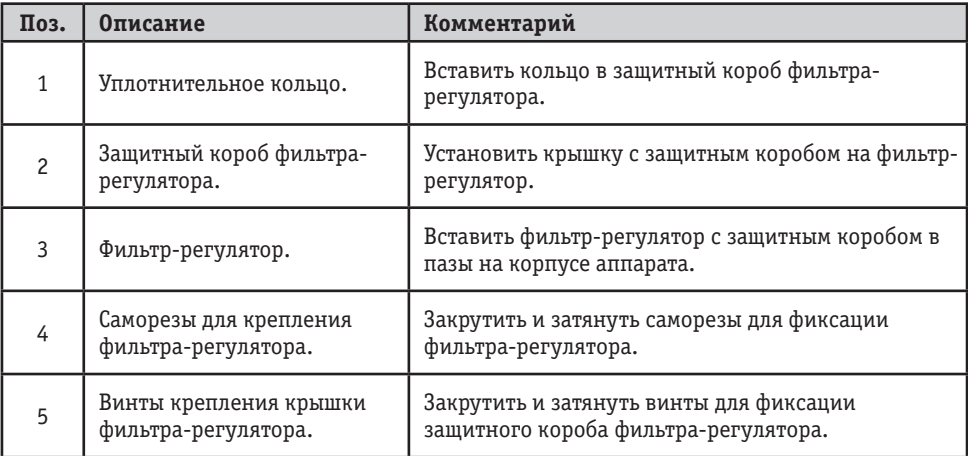

#### 7.8. СХЕМА ПОДКЛЮЧЕНИЯ ФИЛЬТРА-РЕГУЛЯТОРА К ВНЕШНЕМУ КОМПРЕССОРУ

На рисунке 7.8.1 показана схема подключения фильтра-регулятора к внешнему компрессору.

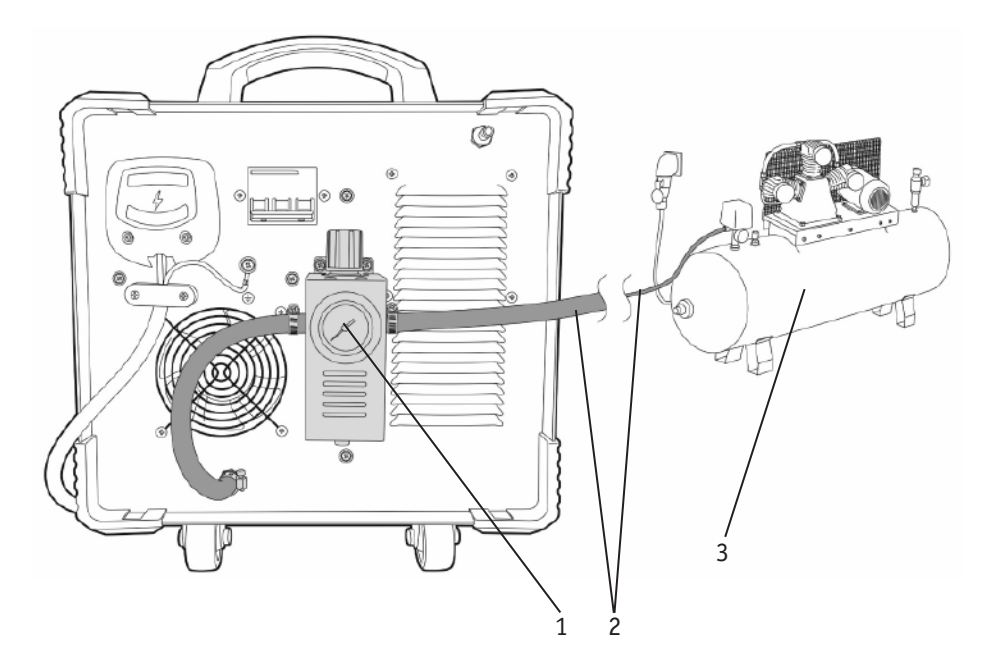

Рис. 7.8.1. Схема подключения.

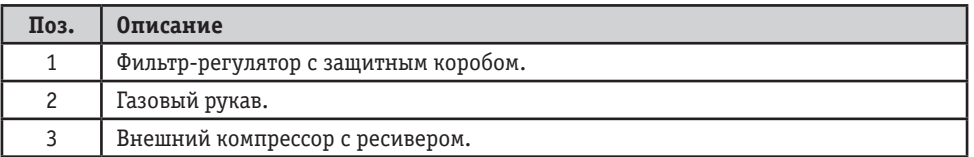

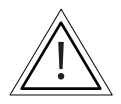

**Не забудьте выбрать на панели управления кнопкой (см. рис. 7.0.1, п. 14) режим работы аппарата от внешнего компрессора.**

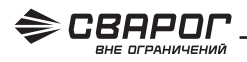

#### 7.9. СХЕМА ПОДКЛЮЧЕНИЯ ФИЛЬТРА-РЕГУЛЯТОРА К ВНУТРЕННЕМУ КОМПРЕССОРУ

На рисунке 7.9.1 показана схема подключения фильтра-регулятора к внутреннему компрессору.

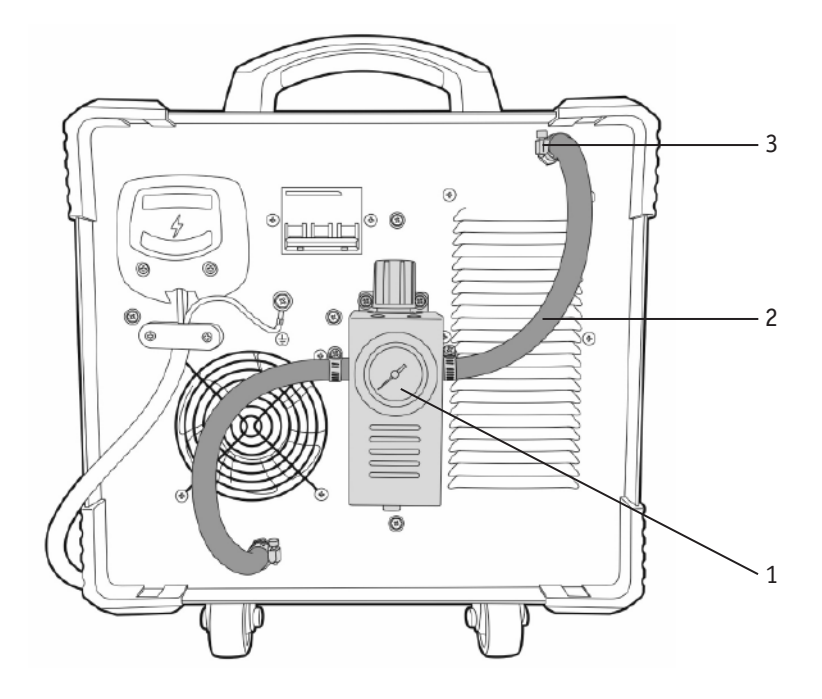

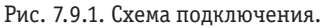

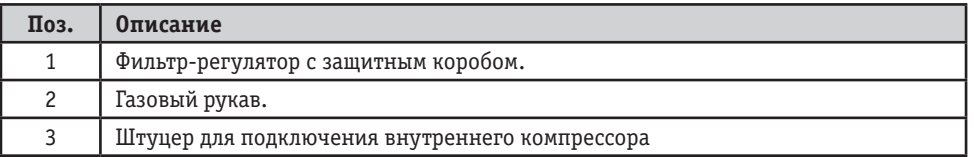

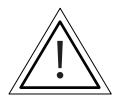

**Не забудьте выбрать на панели управления кнопкой (см. рис. 7.0.1, п. 14) режим работы аппарата от внешнего компрессора.**

### 7.10. СХЕМА ЗАМЕНЫ ФИЛЬТРОВ ВНУТРЕННЕГО КОМПРЕССОРА

На рисунке 7.10.1 изображен фильтр компрессора в разобранном состоянии.

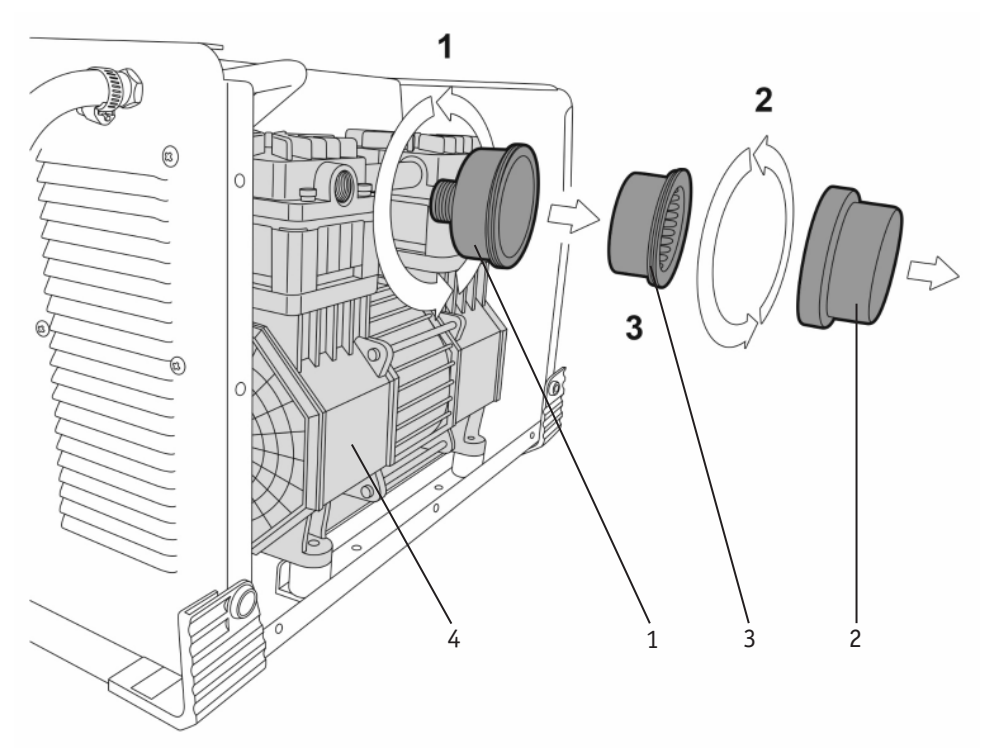

Рис. 7.10.1. Замена фильтрующего элемента внутреннего компрессора.

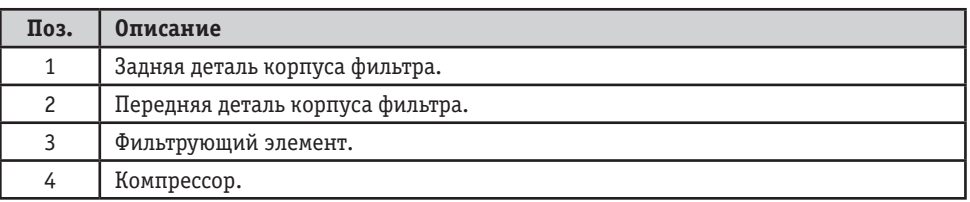

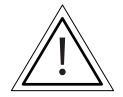

**Замену фильтров очистки воздуха следует осуществлять не реже одного раза каждые 6 месяцев при малой запыленности помещения, в котором производится эксплуатация аппарата. При повышенной запыленности помещения замену следует производить чаще, проверяя состояние фильтра еженедельно.**

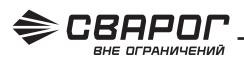

**1.** Перед началом работы аппарата от внутреннего компрессора (см. рис. 7.9.1, п. 4) проверьте состояние фильтров.

**2.** Открутите корпус фильтра против часовой стрелки (см. рис. 7.9.1, п. 1).

**3.** Корпус фильтра состоит из 2 деталей и фильтрующего элемента. Раскрутите детали корпуса против часовой стрелки(см. рис. 7.9.1, п. 2).

**4.** При обнаружении на фильтрующем элементе слоя пыли или песка фильтрующий элемент следует продуть сжатым воздухом. Если фильтрующий элемент порван или появились следы масла, его следует немедленно заменить (см. рис. 7.9.1, п. 3).

**5.** После продувки или замены фильтрующего элемента соберите корпус фильтра в последовательности, обратной последовательности разборки, и установите на компрессор.

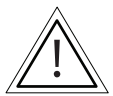

**Замену фильтров очистки воздуха следует осуществлять не реже одного раза каждые 6 месяцев при малой запыленности помещения, в котором производится эксплуатация аппарата. При повышенной запыленности помещения замену следует производить чаще, проверяя состояние фильтра еженедельно.**

## **8. ПОДГОТОВКА АППАРАТА К РАБОТЕ ДЛЯ ВОЗДУШНО-ПЛАЗМЕННОЙ РЕЗКИ С РУЧНЫМ ПЛАЗМОТРОНОМ И ВНЕШНИМ КОМПРЕССОРОМ**

**1.** Подключите газовый рукав идущий от компрессора к регулятору давления (см. раздел 7.8).

**2.** Подсоедините сетевой кабель аппарата и компрессора к электросети с требуемыми параметрами. Проверьте надежность соединения кабеля и сетевой розетки (см. разделы 7.2 и 7.3).

**3.** Включите аппарат, выберите на панели управления внешний компрессор (см. рис. 7.0.1, п. 14). Включите компрессор, дождитесь, пока давление сжатого воздуха достигнет максимальных значений и он отключится. Система подачи сжатого воздуха, состоящая из компрессора, регулятора давления и газового рукава, должна иметь плотные соединения (используйте винтовые хомуты), чтобы не допустить утечек и обрыва газового рукава.

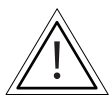

**Периодически сливайте конденсат из ресивера компрессора. Большое содержание конденсата уменьшает срок службы плазменного резака и может привести к поломке оборудования.**

**4.** Вставьте силовой наконечник кабеля клеммы заземления в панельную розетку на передней панели аппарата, поверните его до упора по часовой стрелке, убедитесь в плотной фиксации соединения. Закрепите клемму заземления на заготовке.

**5.** Подключите резьбовой разъем плазмотрона к разъему аппарата на передней панели, если у вас плазмотрон, поставляемый в комплекте с аппаратом. **Плазмотрон из ассортимента ГК «СВАРОГ» подключается через резьбовой переходник ¼ (внеш.) – М16х1,5 (внут.) IZT5683** (см. рис. 7.6.2). Убедитесь в плотной фиксации резьбового соединения. Подключите 2–pin разъем для управления включением плазмотрона в разъем на панели аппарата. Подключите провод высокочастотного поджига и зафиксируйте его специальной прижимной шайбой М8 (см. рис. 7.6.1).

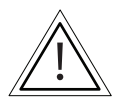

**При неплотном подсоединении кабелей возможно выгорание панельной розетки и силового резьбового соединения, что приводит к выходу из строя источника питания.**

**6.** Выставьте необходимые параметры резки (см. таблицу 9.5.1).

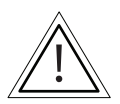

**Давление сжатого воздуха должно быть постоянным, не быть ниже 0,5 МПа и выше 0,65 МПа (см. рис. 8.0.1). При работе на низком давлении сжатого воздуха срок службы плазмотрона сокращается.**

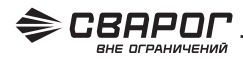

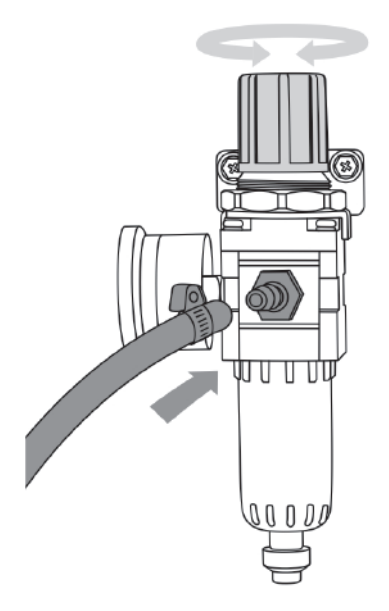

Рис. 8.0.1. Фильтр-регулятор аппарата воздушно-плазменной резки.

**7.** Поднесите плазменный резак к заготовке, нажмите кнопку на плазмотроне, сработает высокочастотный поджиг, появится дежурная дуга, затем – основная дуга.

**8.** Начните процесс резки.

#### 8.1. ПОДГОТОВКА АППАРАТА К РАБОТЕ ДЛЯ ВОЗДУШНО-ПЛАЗМЕННОЙ РЕЗКИ С РУЧНЫМ ПЛАЗМОТРОНОМ И ВНУТРЕННИМ КОМПРЕССОРОМ

**1.** Подключите газовый рукав, идущий от компрессора к регулятору давления (см. раздел 7.9).

**2.** Подсоедините сетевой кабель аппарата и компрессора к электросети с требуемыми параметрами. Проверьте надежность соединения кабеля и сетевой розетки (см. разделы 7.2 и 7.3).

**3.** Включите аппарат, выберите на панели управления внутренний компрессор (см. рис. 7.0.1, п. 14). Система подачи сжатого воздуха, состоящая из компрессора, регулятора давления и газового рукава, должна иметь плотные соединения (используйте винтовые хомуты), чтобы не допустить утечек и обрыва газового рукава.

**4.** Подключите резьбовой разъем плазмотрона к разъему аппарата на передней панели (см. рис. 7.6.1), если у вас плазмотрон, поставляемый в комплекте с аппаратом. **Плазмотрон из ассортимента ГК «СВАРОГ» подключается через резьбовой переходник ¼ (внеш.) – М16х1,5 (внут.) IZT5683** (см. рис. 7.6.2). Убедитесь в плотной фиксации резьбового соединения. Подключите 2–pin разъем для управления включением плазмотрона в разъем на панели аппарата, подключите провод высокочастотного поджига и зафиксируйте его специальной прижимной шайбой М8 (см. рис. 7.6.1).

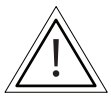

**При неплотном подсоединении кабелей возможно выгорание панельной розетки и силового резьбового соединения, что приводит к выходу из строя источника питания.**

**5.** Выставьте необходимые параметры резки (см. таблицу 9.5.1).

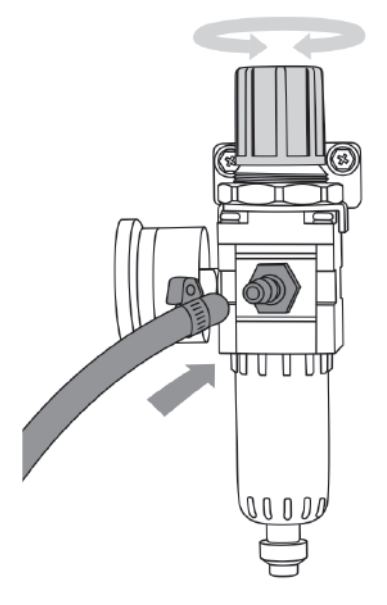

Рис. 8.1.1. Фильтр-регулятор аппарата воздушно-плазменной резки.

**6. Зафиксируйте колеса аппарата для предотвращения его перемещения.** Поднесите плазменный резак к заготовке, нажмите кнопку на плазмотроне. Встроенный компрессор запустится, начнется подача сжатого воздуха. Сработает высокочастотный поджиг, появится дежурная дуга, а затем – основная дуга.

**7.** Начните процесс резки.

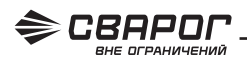

### 8.2. ПАМЯТКА ПЕРЕД НАЧАЛОМ РАБОТЫ

Перед началом работы не забудьте проверить следующее (см. рис. 8.2.1):

#### **Оборудование:**

- Проверьте состояние сопла и катода. При необходимости произведите замену на новые.
- Проверьте давление сжатого воздуха. Рабочее давление должно быть не ниже **0,42 МПа.**

• Проверьте фиксацию разъёма плазмотрона и клеммы заземления к передней панели аппарата.

#### **Общее:**

• Проверьте соответствие диаметра сопла толщине разрезаемого металла (см. таблицу 9.5.1).

- Используйте дистанционную насадку.
- При проведении работ на транспортном средстве отсоедините аккумулятор.
- При визуальном ухудшении качества реза замените сопло и катод. Также проверьте давление и качество сжатого воздуха (см. разделы 9.7 и 10).

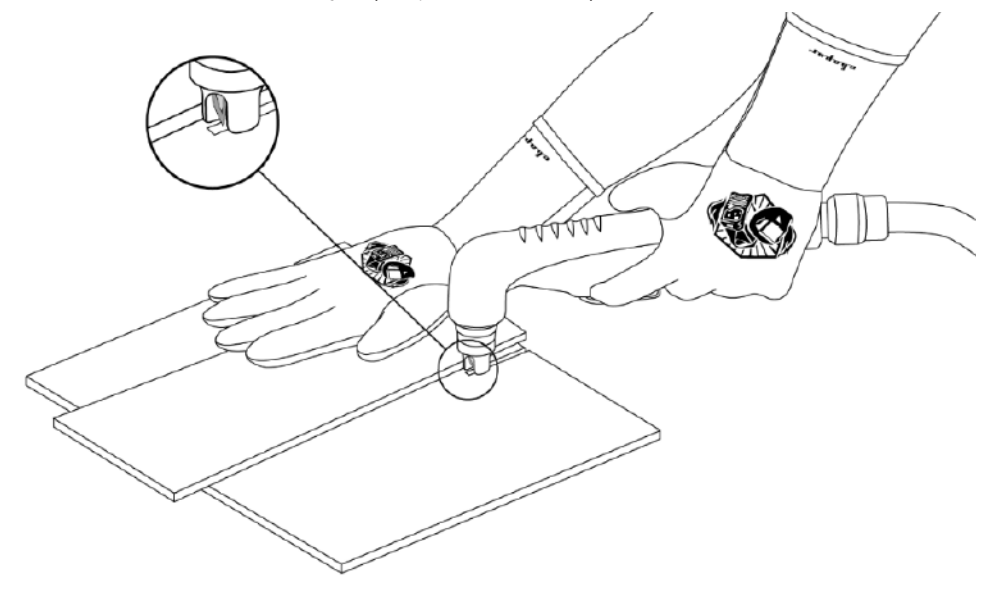

Рис. 8.2.1. Перед началом работы.

## **9. ОБЩИЕ РЕКОМЕНДАЦИИ ДЛЯ ВОЗДУШНО-ПЛАЗМЕННОЙ РЕЗКИ**

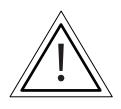

**Данные рекомендации носят ознакомительный характер.**

Суть плазменной резки заключается в локальном нагреве основного металла и выдувании жидкого металла потоком плазмообразующего газа. Температура плазменной струи может достигать 15 000 °С, что позволяет производить резку большого перечня сталей и сплавов. Схема процесса плазмообразования показана на рисунке 9.0.1.

Газом, применяемым при плазменной резке сталей и сплавов, является сжатый воздух.

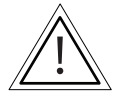

**ВНИМАНИЕ! Применение других газов приведет к выходу из строя оборудования и снятию его с гарантийного обслуживания.**

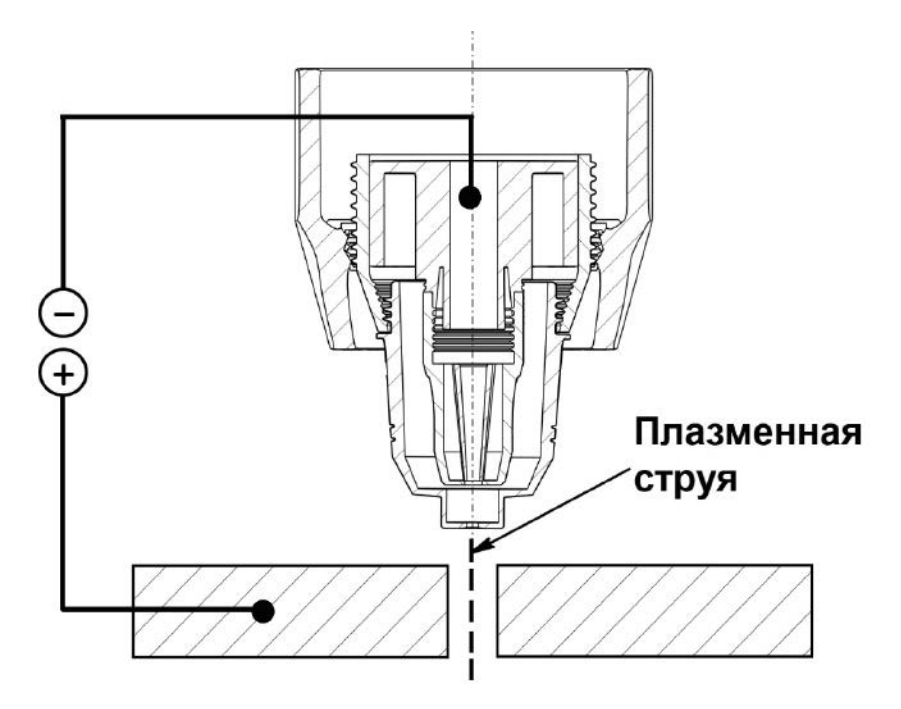

Рис. 9.0.1. Процесс плазмообразования.

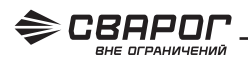

### 9.1. КАЧЕСТВО РЕЗА ПРИ РУЧНОМ РАСКРОЕ МЕТАЛЛА

На получения качественного реза влияет следующие параметры:

#### **1. Сила тока и скорость реза (см. рис. 9.1.1).**

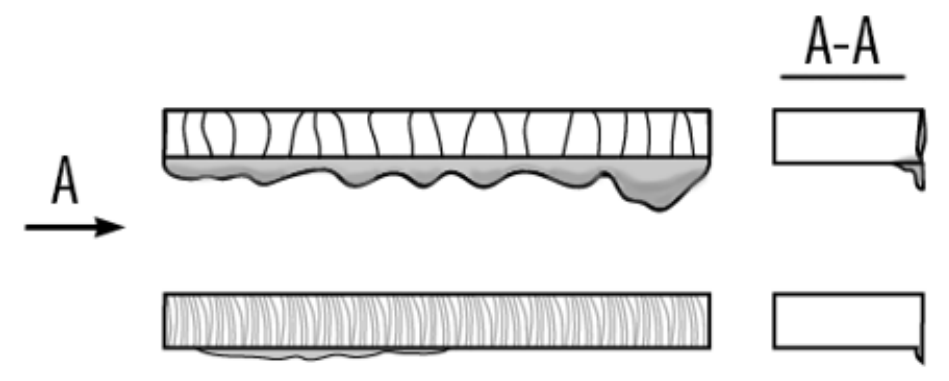

Рис. 9.1.1. Влияние силы тока и скорости реза.

- **• Плохое качество реза:** верхние кромки оплавлены, рез неравномерный, заметны большие перпендикулярные канавки, большое количество шлака с обратной стороны реза.
- **• Хорошее качество реза:** верхние кромки острые, равномерный рез, минимальное количество шлака.

#### **2. Расстояние до разрезаемого изделия (см. рис. 9.1.2).**

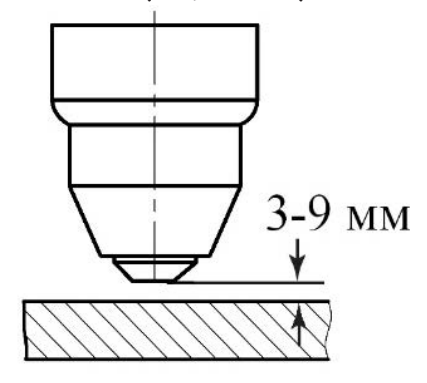

Рис. 9.1.2. Выбор расстояния от сопла плазмотрона до разрезаемого изделия. Расстояние необходимо выдерживать постоянным.

**3. Угол наклона плазмотрона к разрезаемому металлу (см. рис. 9.1.3).**

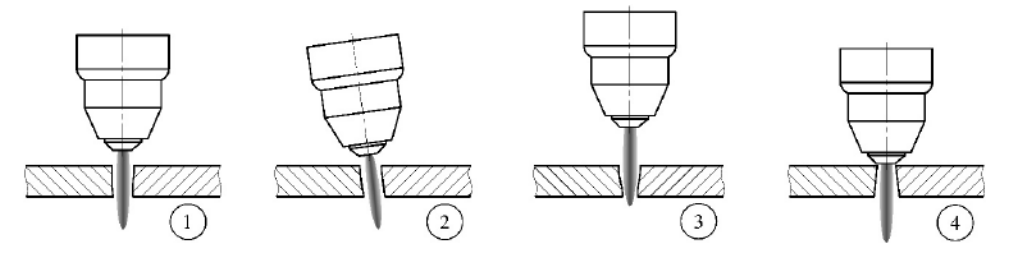

Рис. 9.1.3. Влияние угла наклона плазмотрона на качество реза.

**1.** Выбраны правильные угол наклона и расстояние до изделия.

- **2.** Выбран неправильный угол наклона.
- **3.** Выбрано слишком большое расстояние до изделия.
- **4.** Выбрано слишком маленькое расстояние до изделия.

#### **4. Давление и чистота сжатого воздуха.**

Рабочее давление сжатого воздуха должно быть постоянным, без пульсаций и не должно быть ниже 0,42 МПа. Максимальное давление сжатого воздуха не должно превышать 0,65 МПа.

Чистоту сжатого воздуха можно определить следующими способами:

1) Проверьте использованные сопла и электроды. Если они черные от сожженных веществ, то сжатый воздух плохого качества.

2) Положите зеркало под отверстие сопла и направьте на него воздух. Если зеркало запотеет, то воздух влажный.

### 9.2. СТЕПЕНЬ ИЗНОСА БЫСТРОИЗНАШИВАЕМЫХ ЧАСТЕЙ

К числу быстроизнашиваемых частей относятся сопло и катод. При износе этих частей наблюдается заметное ухудшение качества реза, оплавление верхних кромок, большое количество шлака. В некоторых случаях ионизированная дуга горит вбок.

Износ определяется визуальным контролем.

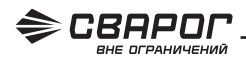

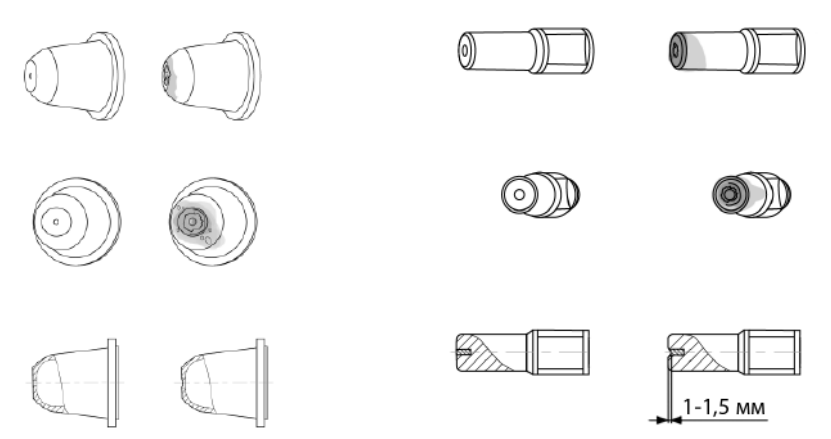

Рис. 9.2.1. Износ сопла (слева) и катода (справа).

### 9.3. ПОРЯДОК НАЧАЛА РЕЗА С КРАЯ ЛИСТА

На рисунке 9.3.1 показан порядок начала реза с края листа.

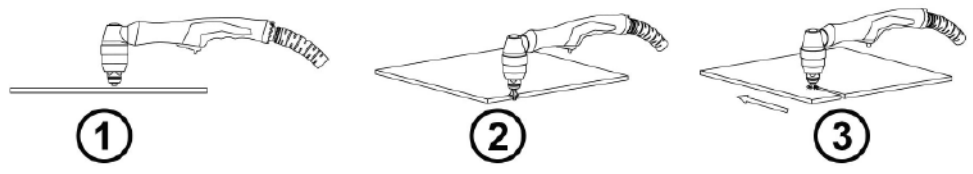

Рис. 9.3.1. Рез с края листа.

- **1.** Установите плазмотрон перпендикулярно разрезаемому изделию.
- **2.** Опустите плазмотрон на минимальное расстояние и нажмите на кнопку.
- **3.** Начинайте процесс плазменной резки.

### 9.4. ПОРЯДОК НАЧАЛА РЕЗА С СЕРЕДИНЫ ЛИСТА

На рисунке 9.4.1 показан порядок начала реза с середины листа.

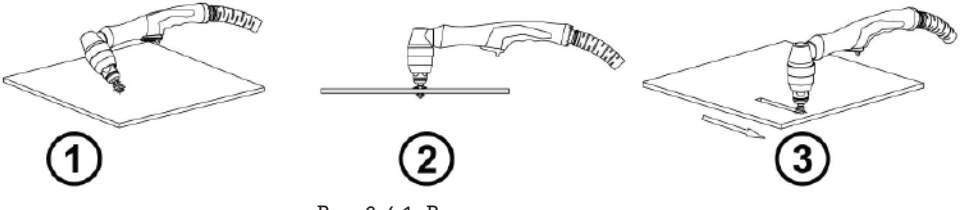

Рис. 9.4.1. Рез с середины листа.

- **1.** Установите плазмотрон под небольшим углом к разрезаемому изделию и нажмите на кнопку.
- **2.** Переместите плазмотрон перпендикулярно разрезаемому изделию.
- **3.** Опустите плазмотрон на минимальное расстояние. Начинайте процесс плазменной резки.

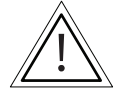

**ВНИМАНИЕ! Для увеличения срока службы быстроизнашиваемых частей при резке с середины листа для больших толщин рекомендуется отверстие перед резкой просверлить сверлом.**

### 9.5. РЕЖИМЫ ДЛЯ РУЧНОЙ ВОЗДУШНО-ПЛАЗМЕННОЙ РЕЗКИ

В таблице 9.5.1 указаны режимы для ручной воздушно-плазменной резки.

Таблица 9.5.1. Режимы резки.

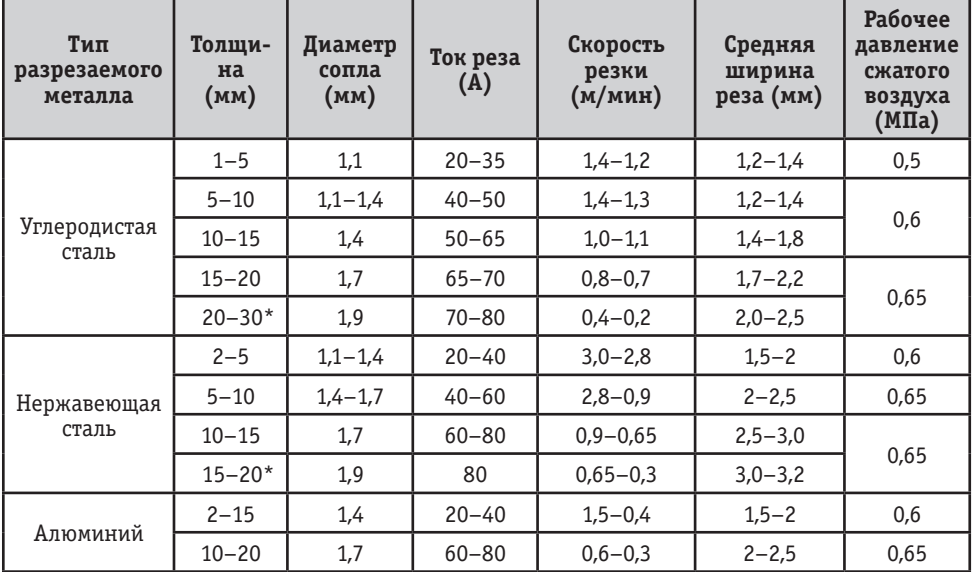

\* Рез с края листа

**Данные рекомендации носят ознакомительный характер.**

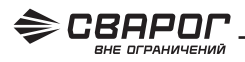

### 9.6. ПЛАЗМОТРОНЫ ДЛЯ РУЧНОГО РАСКРОЯ МЕТАЛЛА

Для работы с аппаратом воздушно-плазменной резки понадобится предназначенный для этого плазмотрон. На рисунке 9.6.1 представлен плазмотрон, поставляемый в комплекте с аппаратом.

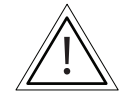

#### **ВНИМАНИЕ! Не превышайте ПН плазмотрона во избежание перегрева головки плазмотрона.**

Таблица 9.6.1. Плазмотрон для ручного раскроя металла.

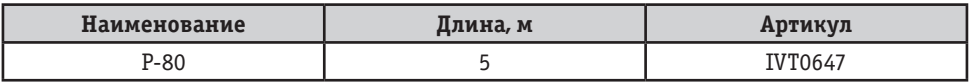

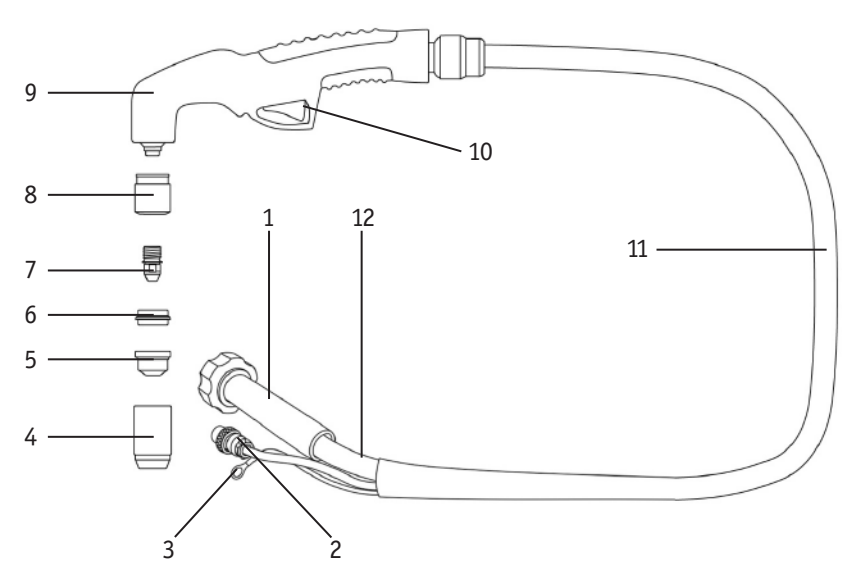

Рис. 9.6.1. Плазмотрон Р-80.

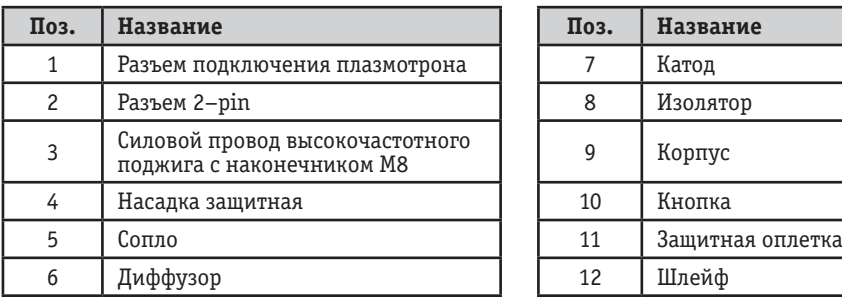

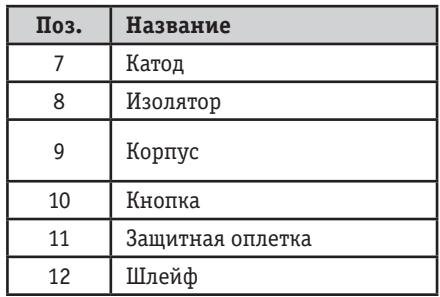

### 9.7. РАСХОДНЫЕ МАТЕРИАЛЫ ДЛЯ РУЧНЫХ ПЛАЗМОТРОНОВ P-80

В зависимости от толщины разрезаемого металла, применяются сопла разных диаметров. Чем больше диаметр выходного отверстия, тем больше толщина разрезаемого металла и больше ширина реза.

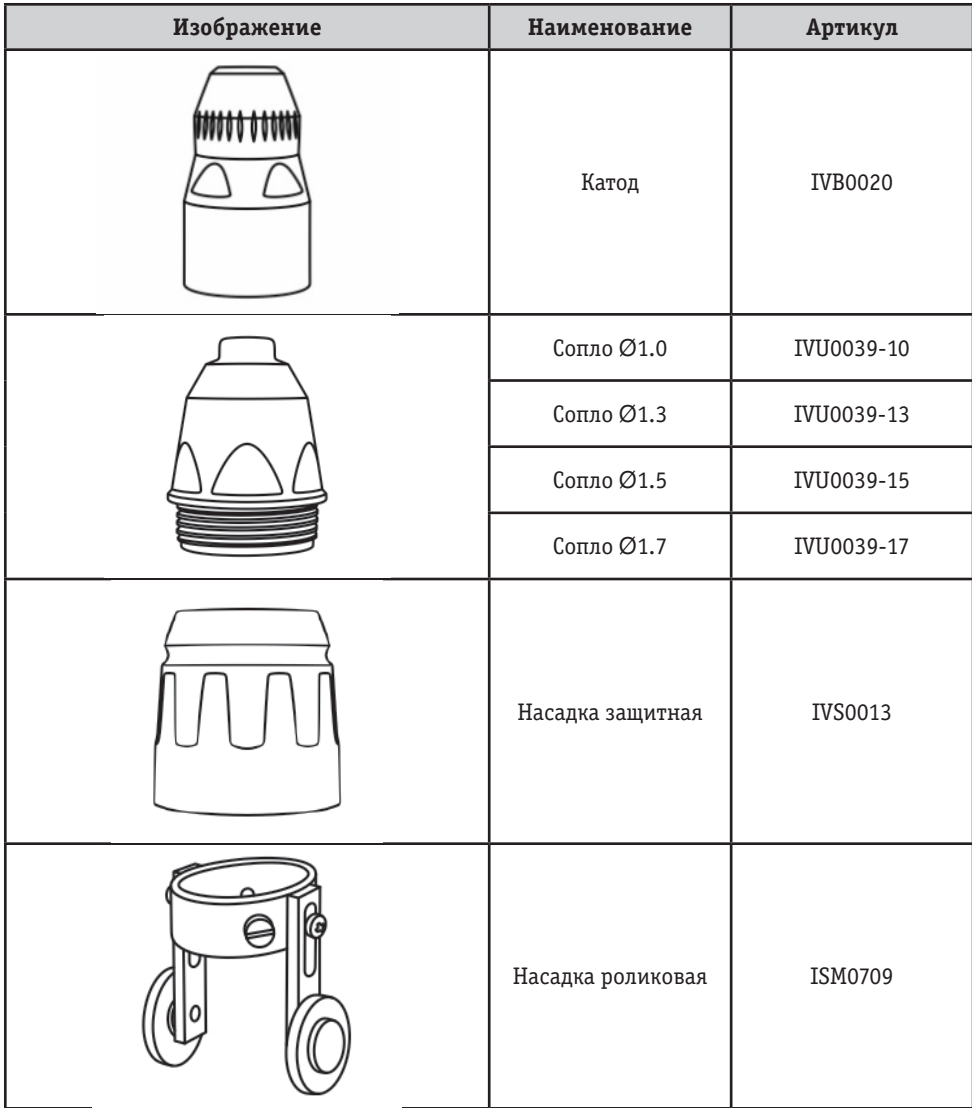

Таблица 9.7.1. Расходные материалы для плазмотронов Р-80.

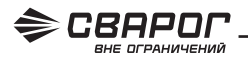

### **10. ВЫБОР КОМПРЕССОРА И ПОДГОТОВКА СЖАТОГО ВОЗДУХА ДЛЯ УСТАНОВОК ВОЗДУШНО-ПЛАЗМЕННОЙ РЕЗКИ**

При выборе компрессора в первую очередь необходимо обратить внимание на продолжительность работы, производительность и рабочее давление.

При непродолжительной резке ручным плазмотроном вполне подойдет поршневой компрессор с ресивером не менее 200 л. На рисунке 10.0.1. представлен плазмотрон, поставляемый в комплекте с аппаратом.

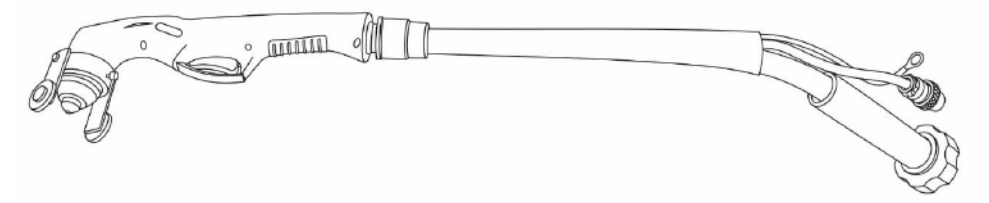

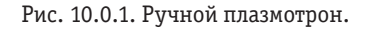

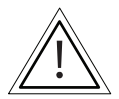

**ВНИМАНИЕ! Рабочее давление в выбранном компрессоре должно быть не ниже 0,42 МПа, но и не выше 0,65 МПа.**

Для плазменной резки необходимо использовать «Сухой и Чистый» сжатый воздух. Посторонние загрязняющие вещества могут снизить эффективность резки и привести как к преждевременному выходу из строя расходных материалов, так и к полному выходу из строя плазмотрона.

При постоянном техническом обслуживании компрессора (см. руководство к компрессору) использование дополнительных фильтров не требуется (достаточно штатного фильтра-регулятора).

При использовании сжатого воздуха, отбор которого происходит из магистралей, или в случае, если компрессор имеет большой срок службы, рекомендовано устанавливать дополнительные фильтры механической очистки.

### 10.1. РЕКОМЕНДАЦИИ ПО ПОДГОТОВКЕ ВОЗДУХА

Ниже даны рекомендации по подготовке воздуха для эксплуатации установок плазменной резки CUT.

- Для длительной бесперебойной работы установок плазменной резки ТМ «СВАРОГ» необходимо использовать сжатый воздух 3 класса очистки по ГОСТ 17433-80. В крайнем случае, непродолжительно можно использовать сжатый воздух 5 класса очистки по ГОСТ 17433-80.
- Для соответствия таким требованиям достаточно после ресивера полностью исправного компрессора установить в магистраль воздушной линии сепаратор со встроенным или последовательно установленным за ним фильтром механической очистки.
- При выборе сепаратора необходимо правильно подобрать рабочее давление (в нашем случае это не менее 10 бар) и производительность (на 20%–30% от заявленного расхода выбранного плазмотрона).
- **• Фильтрующий элемент должен гарантировать удержание частиц размером 10 мкм.**

### 10.2. РЕКОМЕНДАЦИИ ПО ПОДБОРУ КОМПРЕССОРА

В таблице 10.2.1 указаны рекомендации по подбору компрессора для воздушно-плазменной резки.

Таблица 10.2.1. Параметры компрессора.

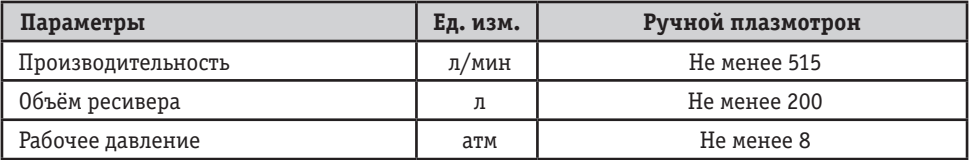

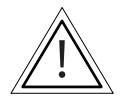

**Данные рекомендации носят ознакомительный характер.**

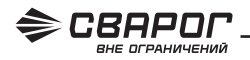

### **11. ОПРЕДЕЛЕНИЕ ТОЧНОСТИ И КАЧЕСТВА РЕЗА ПРИ ВОЗДУШНО-ПЛАЗМЕННОЙ РЕЗКЕ**

Наиболее часто встречающиеся определения при воздушно-плазменной резке показаны на рисунках 11.0.1 и 11.0.2.

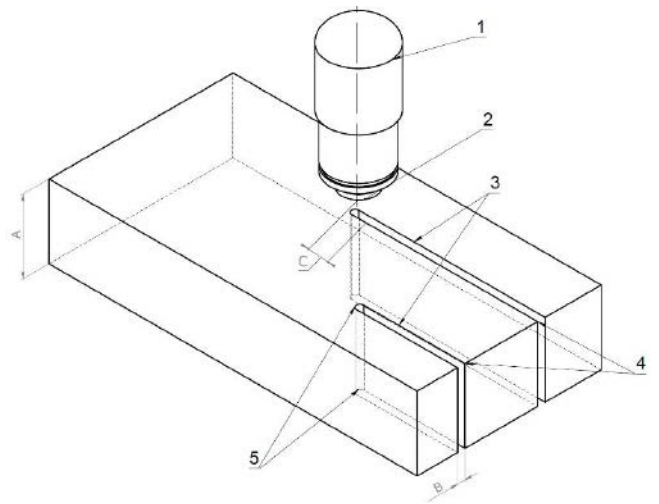

Рис. 11.0.1. Определения при резке под углом 90°.

А) Толщина разрезаемого металла. В) Ширина реза. С) Расстояние от сопла до изделия. 1) Головка плазмотрона. 2) Сопло. 3) Шероховатость поверхности. 4) Начало прорези. 5) Окончание прорези.

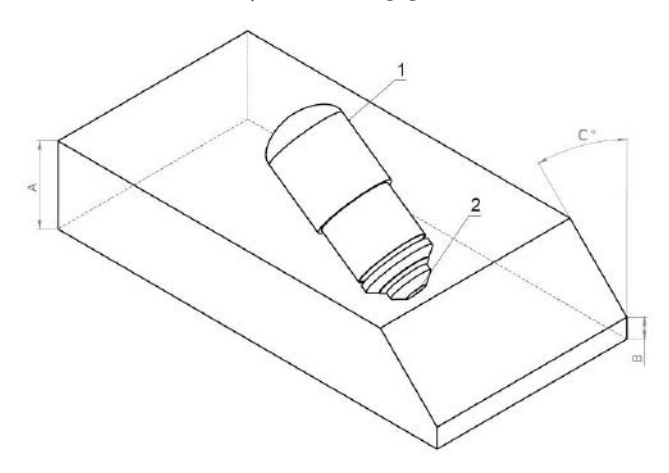

Рис. 11.0.2. Определения при резке под углом менее 90°. А) Толщина разрезаемого металла. В) Притупление. С) Угол реза (разделка кромки). 1) Головка плазмотрона. 2) Сопло.

После вырезки детали методом воздушно-плазменной резки очень часто требуется дальнейшая обработка деталей: механическая либо с помощью сварки. В зависимости от толщины разрезаемого металла угол реза (разделки кромок) можно разделить на 3 основных типа (см. рис.

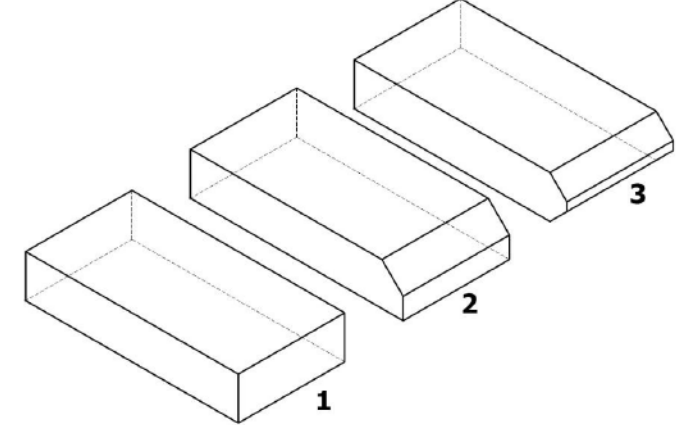

11.0.3). Рис. 11.0.3. Типы разделки кромок. 1) Без разделки кромок. 2) Разделка кромок с одной стороны. 3) Разделка кромок с двух сторон.

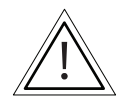

**Выбор разделки кромок в зависимости от типа сварки показан в разделе 12.**

Точность реза можно разделить на несколько классов в зависимости от толщины разрезаемого металла.

Предельные отклонения вырезанных деталей и заготовок в зависимости от габаритов показаны в таблице 11.0.1.

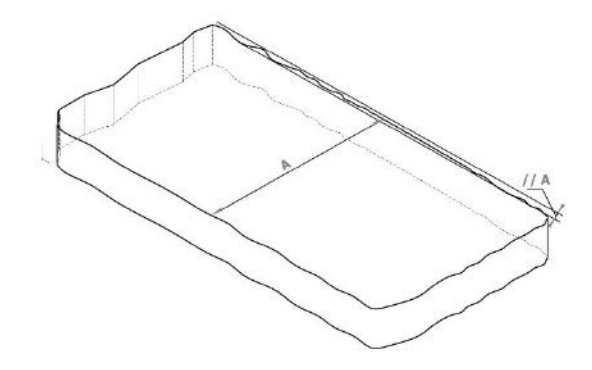

Таблица 11.0.1. Допуски предельного отклонения размеров.

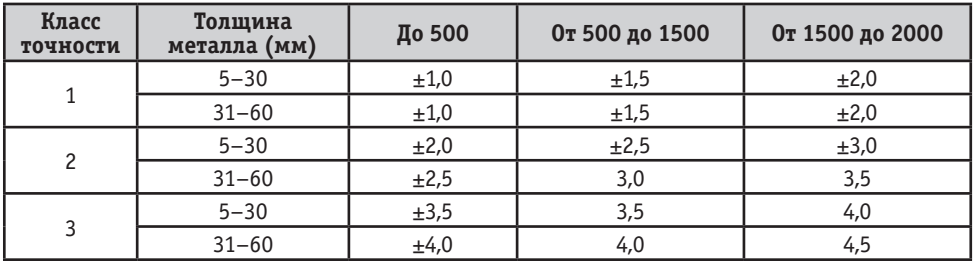

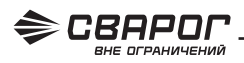

Наибольшее отклонение поверхности реза от перпендикулярности устанавливается в зависимости от толщины металла (см. таблицу 11.0.2).

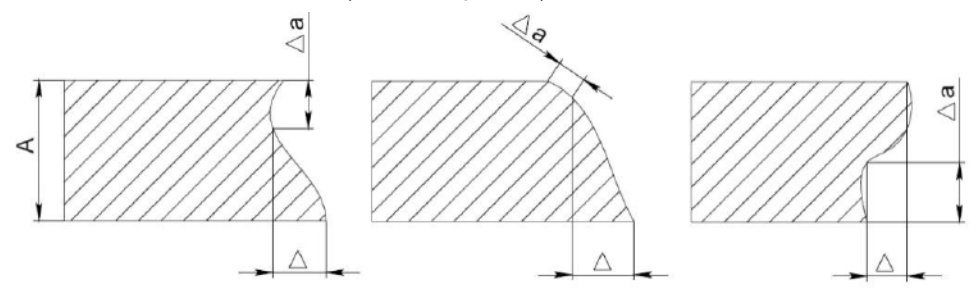

Таблица 11.0.2. Допуски наибольшего отклонения поверхности реза от перпендикулярности.

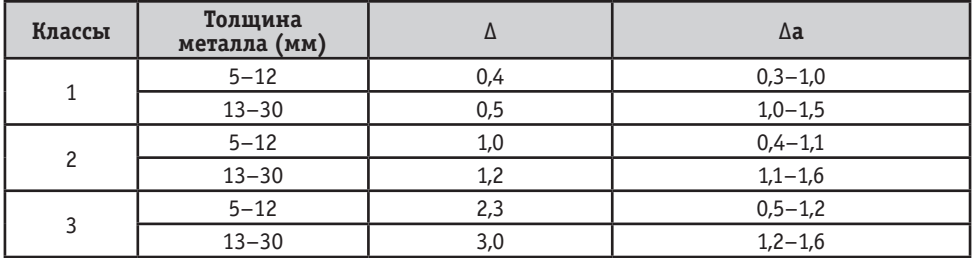

Ш е р о х о в а т о с т ь поверхности реза указана в таблице 11.0.3.

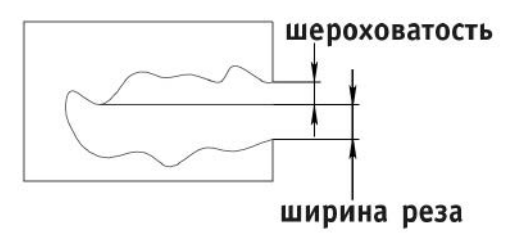

Таблица 11.0.3. Допуски на шероховатость поверхности.

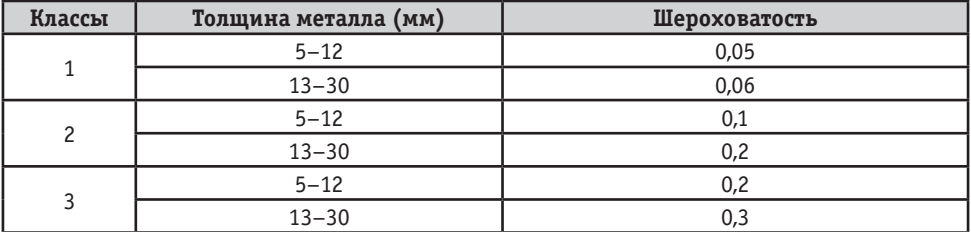

Точность и качество поверхности реза согласно ГОСТ 14792-80 и ISO 9013.

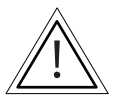

**Данные рекомендации носят ознакомительный характер.**

## **12. ВЫБОР РАЗДЕЛКИ КРОМОК СВАРИВАЕМОГО МЕТАЛЛА**

Выбор разделки кромок зависит от толщины свариваемого металла и вида соединения.

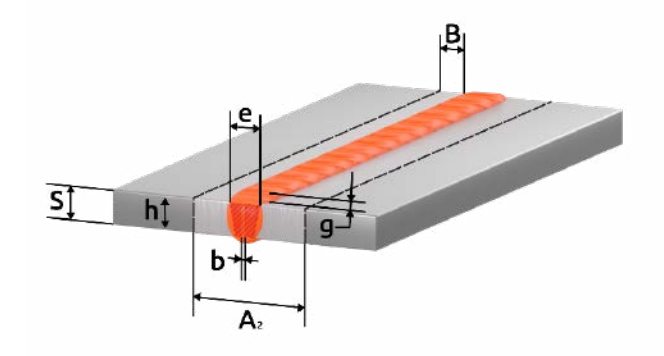

Рис. 12.0.1. Пример стыкового соединения.

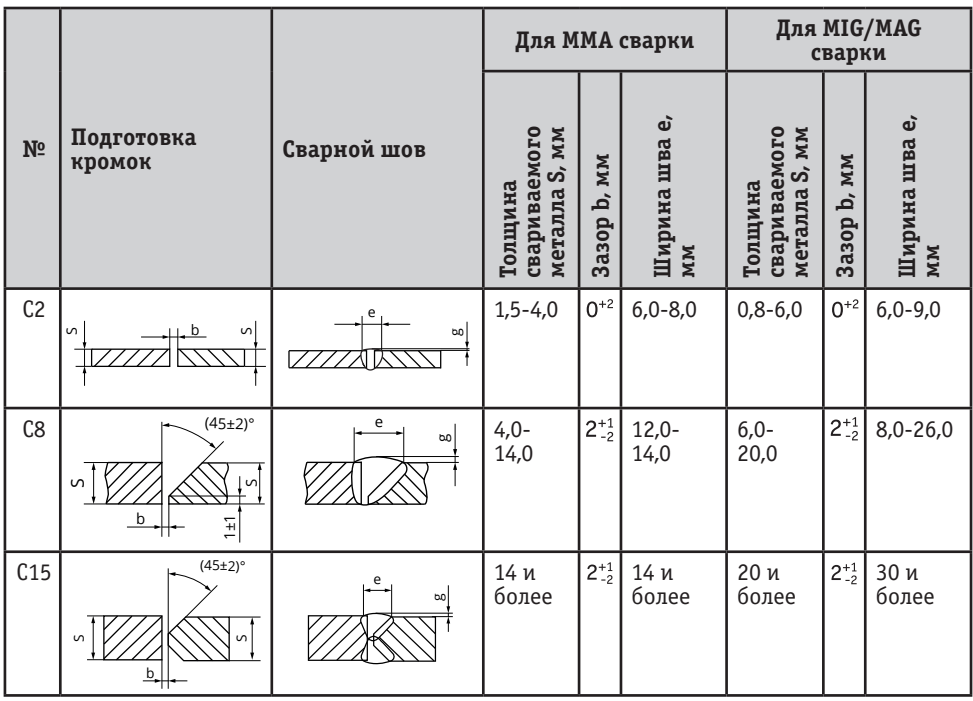

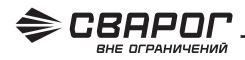

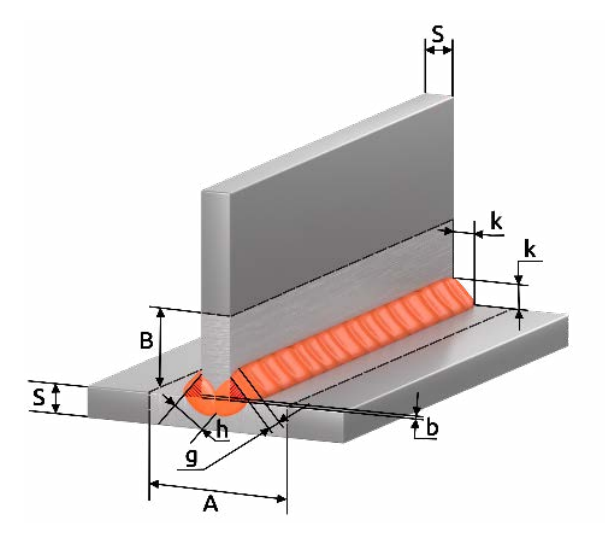

Рис. 12.0.2. Пример таврового соединения.

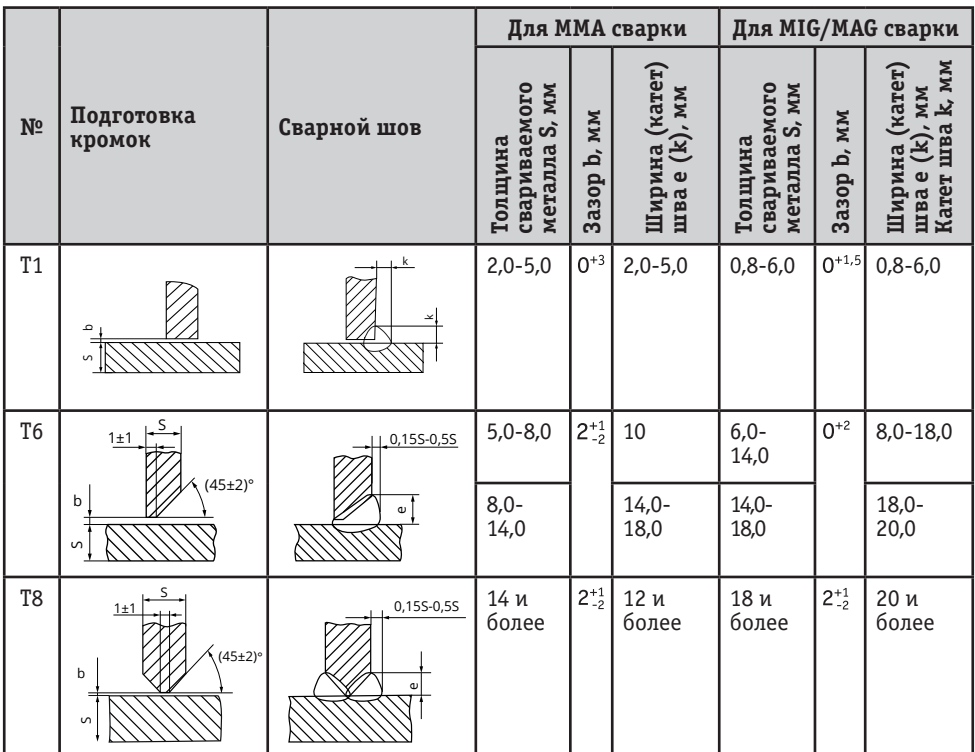

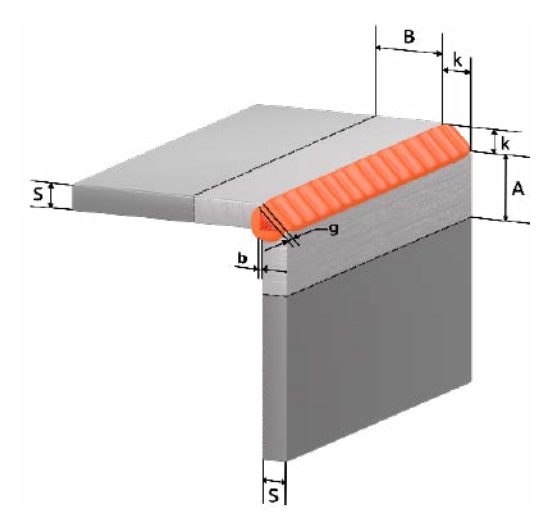

Рис. 12.0.3. Пример углового соединения.

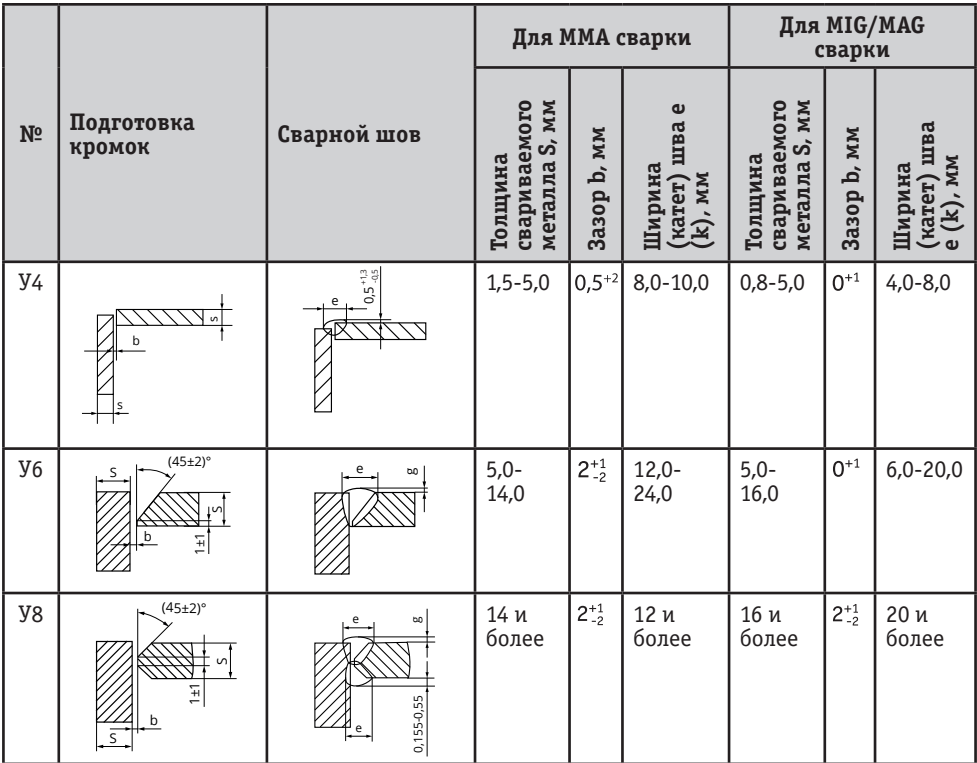

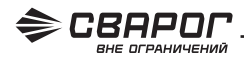

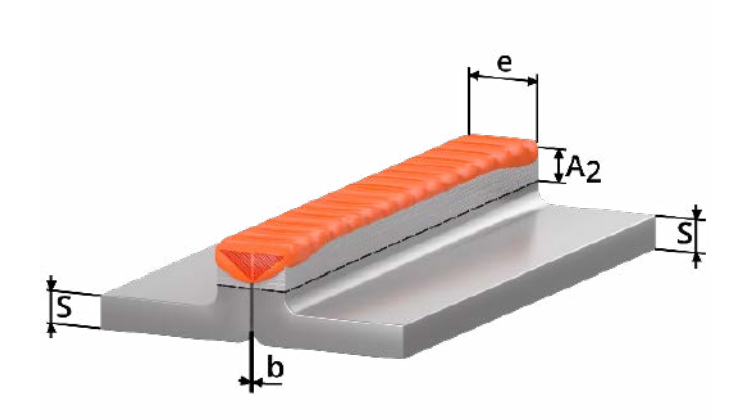

Рис. 12.0.4. Пример соединения с отбортовкой.

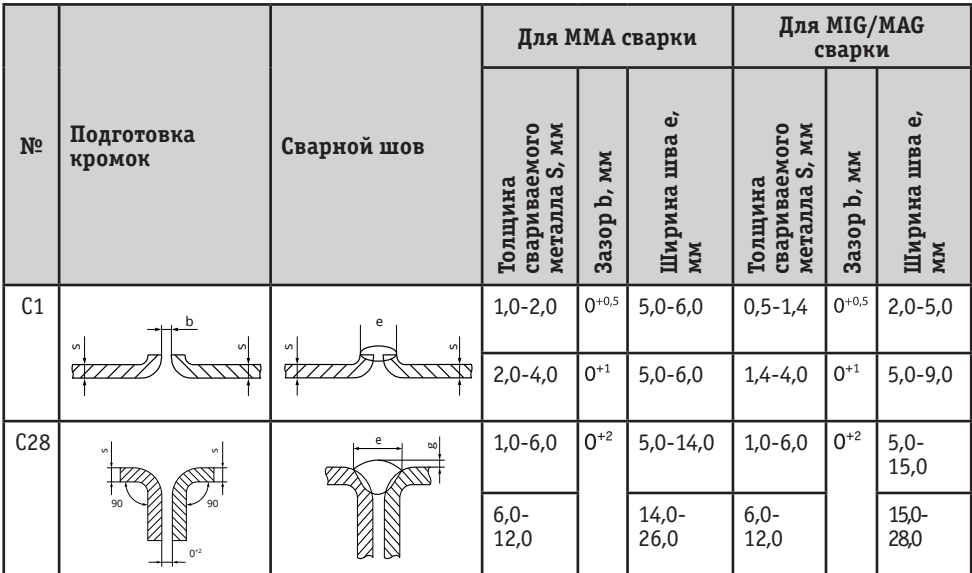

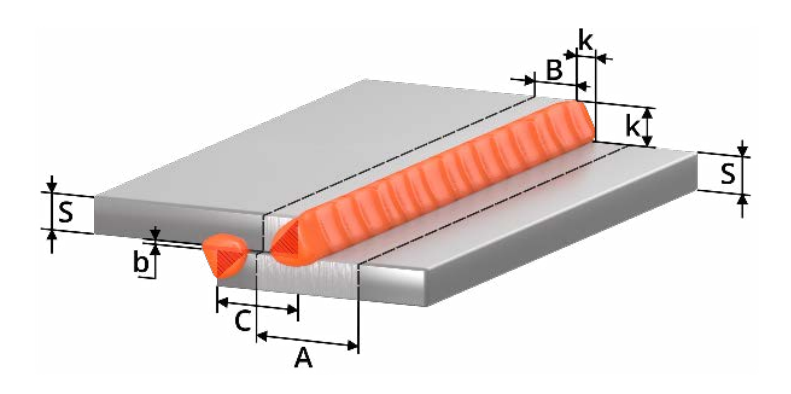

Рис. 12.0.5. Пример нахлесточного соединения.

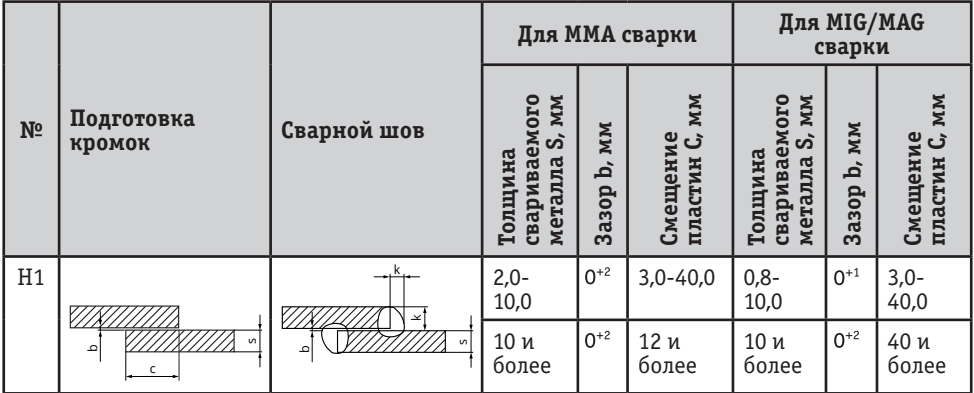

**b (зазор)** – кратчайшее расстояние между кромками собранных для сварки деталей.

**k (катет углового шва)** – кратчайшее расстояние от поверхности одной из свариваемых частей до границы углового шва на поверхности второй свариваемой части.

**g (высота усиления)** – наибольшее расстояние от гипотенузы катета до поверхности лицевого шва.

**h (глубина проплавления)** – расстояние без высоты усиления шва между гипотенузой катета и корнем соединения.

**А (зона очистки до сварки)** = S+2К+20

**В (зона очистки до сварки)** = К+10

**А2 (зона очистки до сварки)** = е+20

**е (ширина шва)** – наибольшее расстояние сварного шва от одной свариваемой кромки до другой.

**S** – толщина основного металла.

**c** – расстояние от одной свариваемой кромки до другой.

Сварные соединения согласно ГОСТ 5264-80. Ручная дуговая сварка покрытым электродом (ММА), ГОСТ 14771-76. Дуговая сварка в защитном газе (MIG/MAG, TIG).

**Данные рекомендации носят ознакомительный характер.**

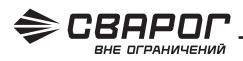

## **13. ТЕХНИЧЕСКОЕ ОБСЛУЖИВАНИЕ**

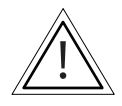

**ВНИМАНИЕ! Для выполнения технического обслуживания требуется обладать профессиональными знаниями в области электрики, механики и знать правила техники безопасности. Специалисты должны иметь допуски к проведению таких работ.**

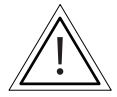

**ВНИМАНИЕ! Отключайте аппарат от сети при выполнении любых работ по техническому обслуживанию.**

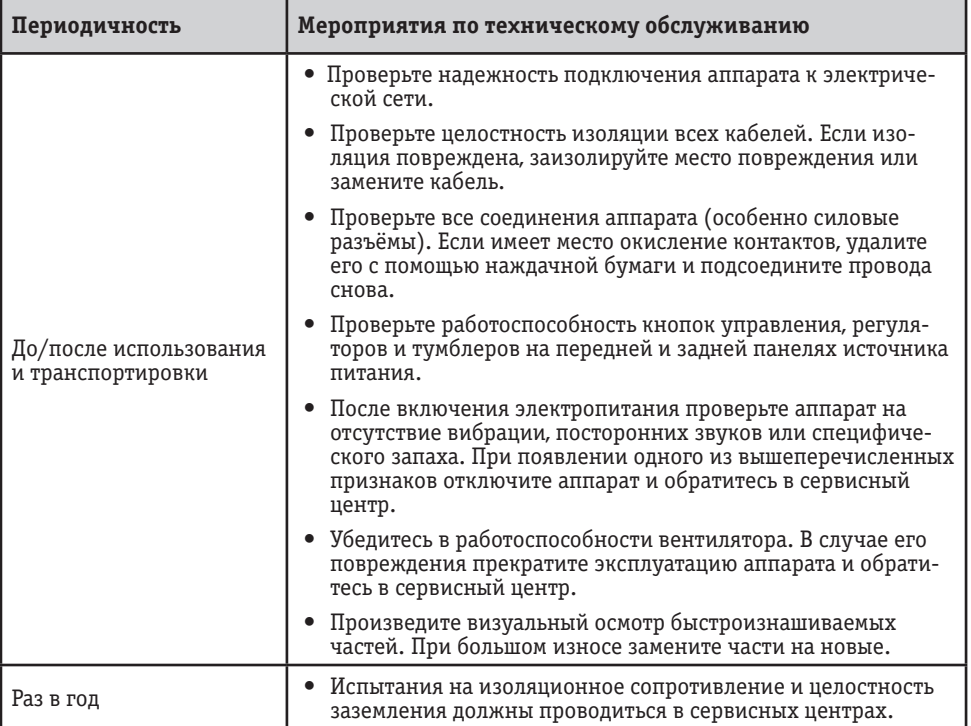

#### **Общие рекомендации**:

• Следите за чистотой аппарата, удаляйте пыль с корпуса с помощью чистой и сухой ветоши.

• Не допускайте попадания в аппарат капель воды, пара и прочих жидкостей. Если вода все-таки попала внутрь, вытрите ее насухо и проверьте изоляцию (как в самом соединении, так и между разъёмом и корпусом).

## **14. УСТРАНЕНИЕ НЕПОЛАДОК**

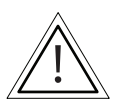

**ВНИМАНИЕ! Ремонт данного оборудования в случае его поломки может осуществляться только квалифицированным техническим персоналом.**

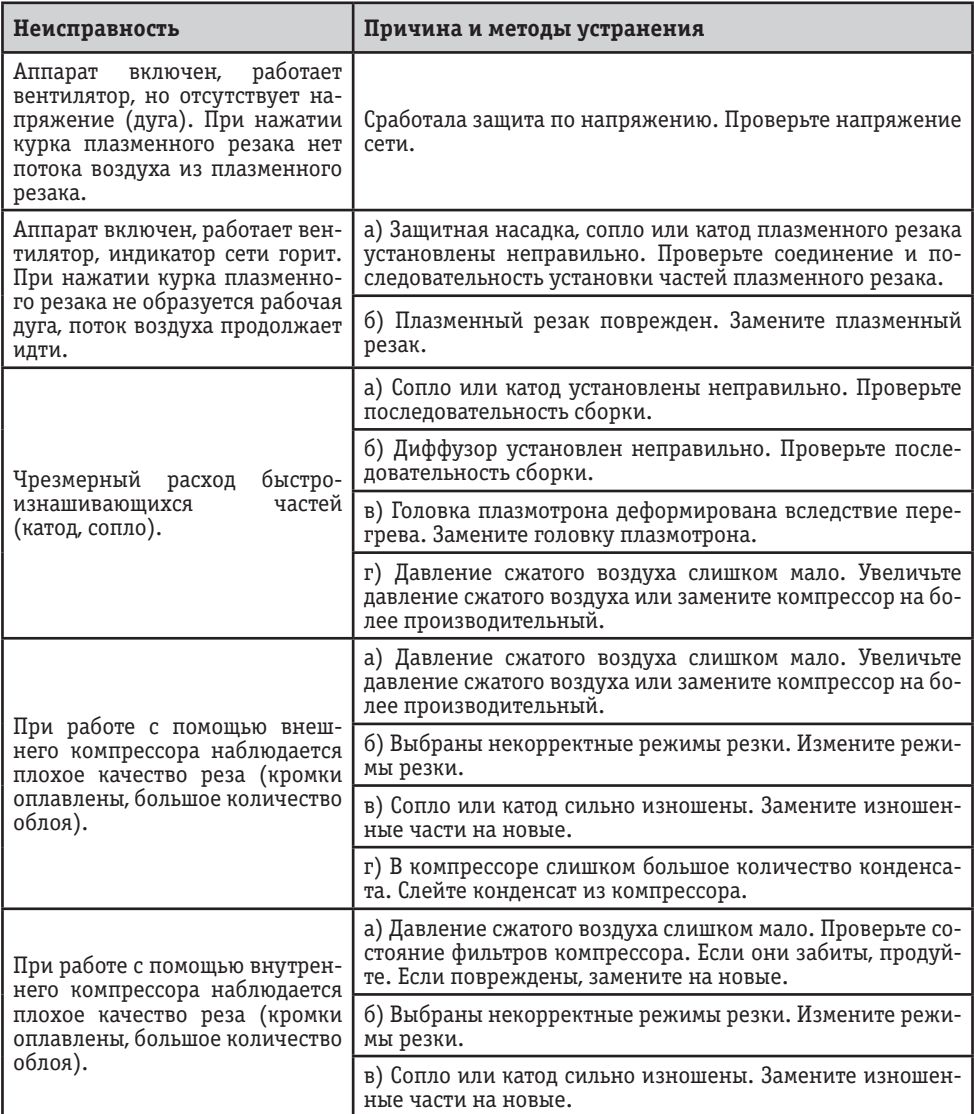

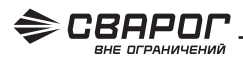

## **15. КОДЫ ОШИБОК**

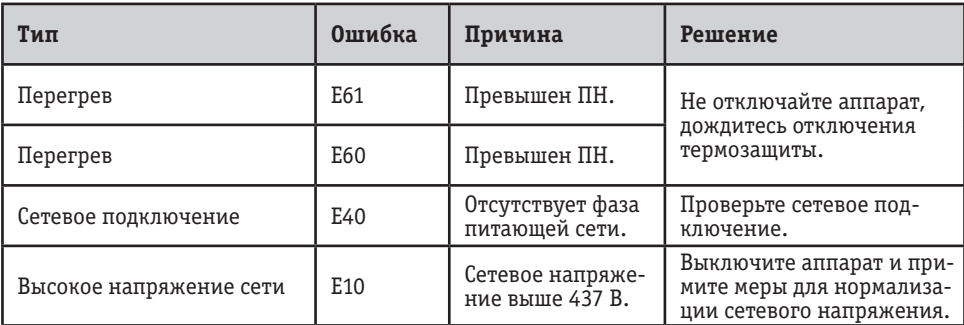

## **16. ХРАНЕНИЕ**

Аппарат в упаковке изготовителя следует хранить в закрытых помещениях с естественной вентиляцией при температуре от -30 до +55 °С и относительной влажности воздуха до 80%.

Наличие в воздухе паров кислот, щелочей и других агрессивных примесей не допускается.

Аппарат перед закладкой на длительное хранение должен быть упакован в заводскую коробку.

После хранения при низкой температуре аппарат должен быть выдержан перед эксплуатацией при температуре выше 0 °С не менее шести часов в упаковке и не менее двух часов без упаковки.

## **17. ТРАНСПОРТИРОВКА**

Аппарат может транспортироваться всеми видами закрытого транспорта в соответствии с правилами перевозок, действующими на каждом виде транспорта.

Условия транспортирования при воздействии климатических факторов:

– температура окружающего воздуха от -30 до +55 °С;

– относительная влажность воздуха до 80%.

Во время транспортирования и погрузочно-разгрузочных работ упаковка с аппаратом не должна подвергаться резким ударам и воздействию атмосферных осадков.

Размещение и крепление транспортной тары с упакованным аппаратом в транспортных средствах должны обеспечивать устойчивое положение и отсутствие возможности ее перемещения во время транспортирования.

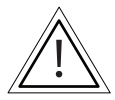

**ВНИМАНИЕ! Перед использованием изделия ВНИМАТЕЛЬНО изучите раздел «Меры безопасности» данного руководства.**

Санкт-Петербург 2022 г.